# Dell XPS 12 Kullanıcı El Kitabı

Bilgisayar modeli: XPS 9Q23 Yasal model: P20S Yasal tip: P20S001

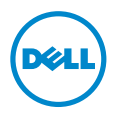

# Notlar, Dikkat Edilecek Noktalar ve Uyarılar

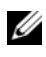

NOT: NOT, bilgisayarınızdan daha iyi şekilde yararlanmanıza yardımcı olacak önemli bilgiler verir.

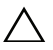

DİKKAT: DİKKAT, yönergelere uyulmadığında donanımın zarar görebileceğini veya veri kaybı olabileceğini belirtir.

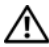

UYARI: UYARI, meydana gelebilecek olası maddi hasar, kişisel yaralanma veya ölüm tehlikesi anlamına gelir.

2012 - 10 Rev. A00

\_\_\_\_\_\_\_\_\_\_\_\_\_\_\_\_\_\_\_\_

<sup>© 2012</sup> Dell Inc.

Bu metinde kullanılan ticari markalar: Dell™, DELL logosu ve XPS™, Dell Inc. şirketinin ticari markalarıdır; Microsoft®, Windows® ve Windows başlat düğmesi logosu (+) Microsoft Corporation'ın Amerika Birleşik Devletleri ve/veya diğer ülkelerdeki ticari markaları veya tescilli ticari markalarıdır; Bluetooth®, Bluetooth SIG, Inc. şirketine ait tescilli markadır ve Dell tarafından lisans ile kullanılmaktadır.

# İçerik

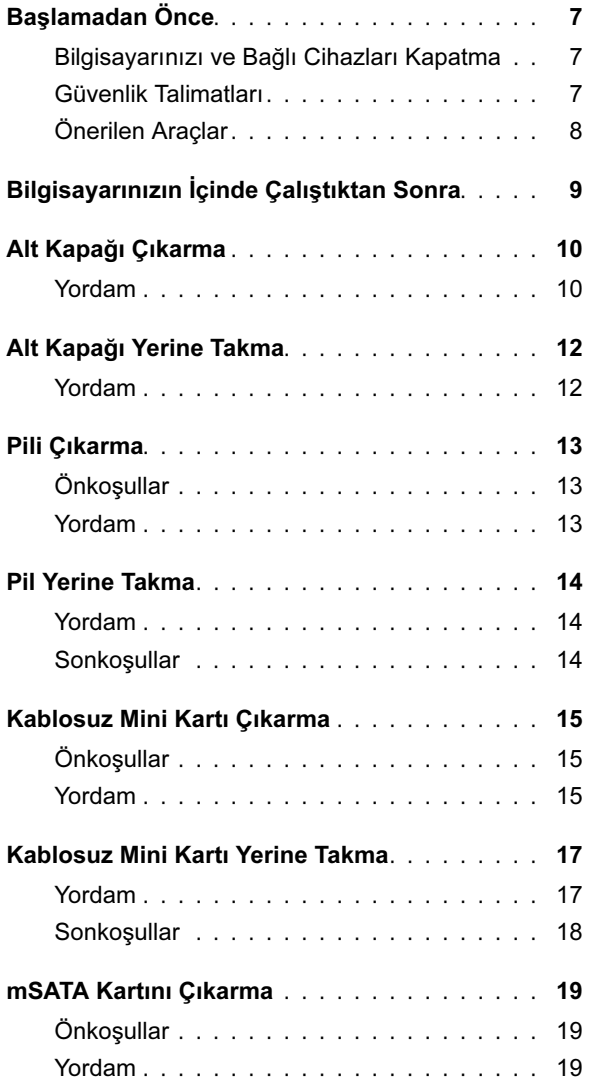

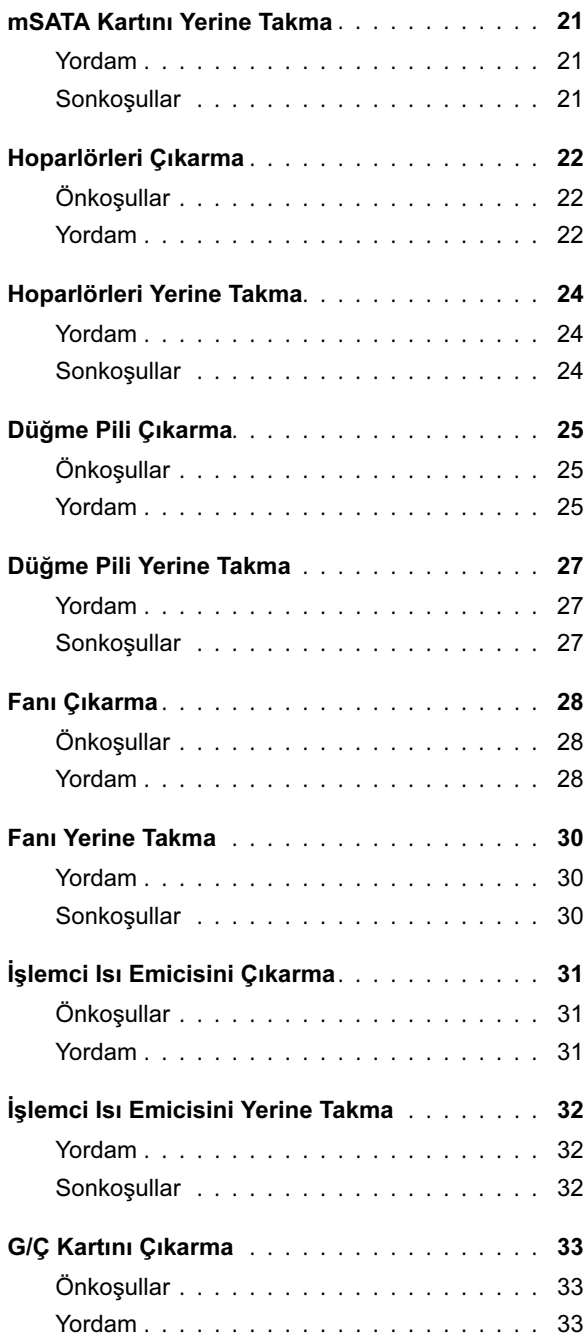

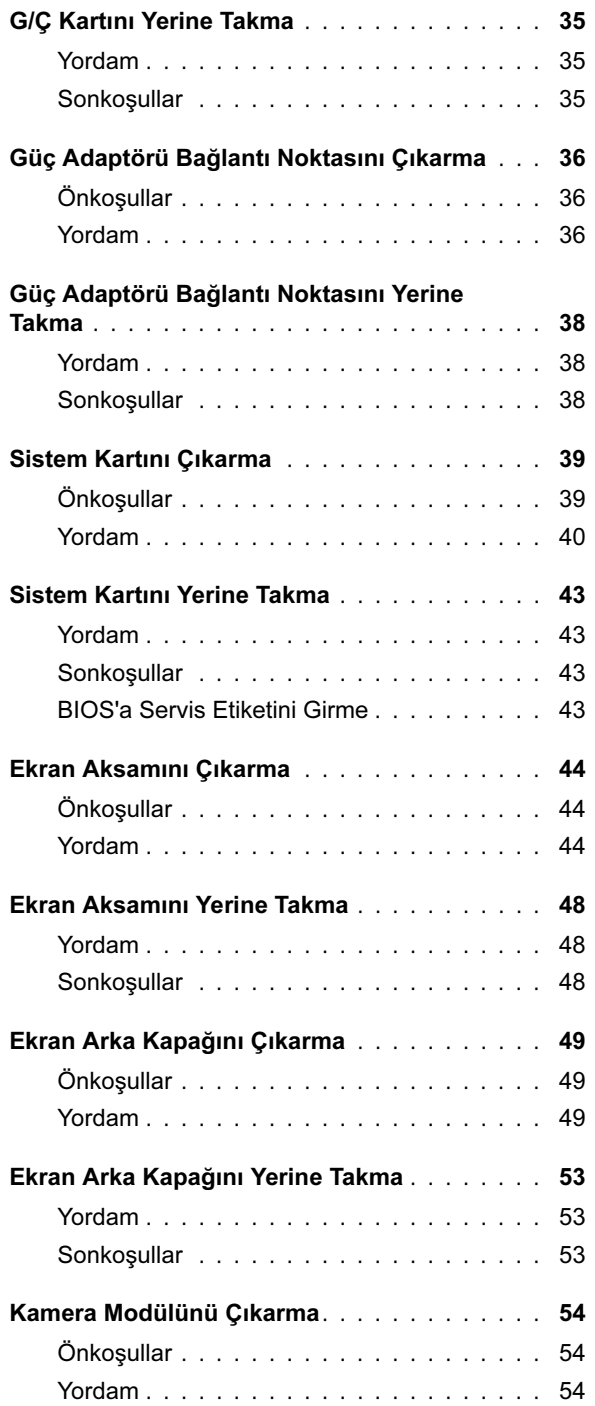

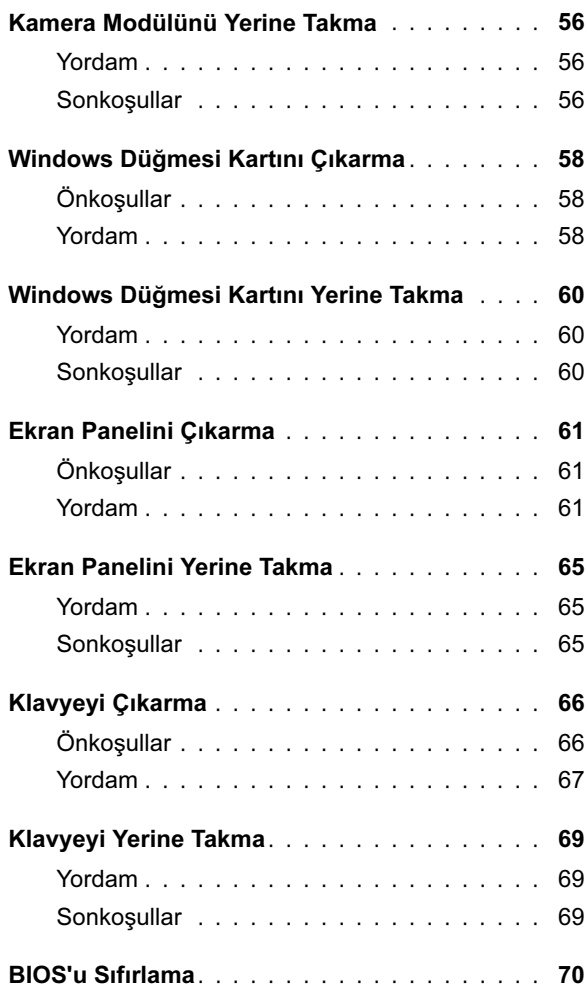

# <span id="page-6-3"></span><span id="page-6-0"></span>Başlamadan Önce

### <span id="page-6-1"></span>Bilgisayarınızı ve Bağlı Cihazları Kapatma

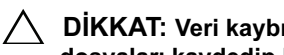

 $\triangle$  DİKKAT: Veri kaybını önlemek için, bilgisayarınızı kapatmadan önce tüm açık dosyaları kaydedip kapatın ve tüm açık programlardan çıkın.

- 1 Tüm açık dosyaları kaydedip kapatın ve tüm açık programlardan çıkın.
- 2 Bilgisayarınızda yüklü işletim sistemine göre bilgisayarınızı kapatmak için talimatları izleyin. *•*
	- $\bullet$  Windows  $8$ .

Charms yan çubuğunu açmak için farenizin imlecini ekranın sağ üst tarafına veya sağ alt tarafına doğru hareket ettirin ve **Ayarlar**  $\rightarrow$  **Güc**  $\rightarrow$  **Kapat** öğelerini tıklatın.

*•* Windows 7:

Başlat  $\bigoplus$  ve Kapat'ı tıklatın.

Microsoft Windows kapanır ve sonra bilgisayar kapanır.

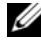

NOT: Farklı bir işletim sistemi kullanıyorsanız, kapatma ile ilgili talimatlar için, işletim sisteminizin dokümanlarına bakın.

- 3 Bilgisayarınızı ve tüm bağlı aygıtları elektrik prizlerinden çıkarın.
- 4 Tüm telefon kablolarını, ağ kablolarını ve ekli cihazları bilgisayarınızdan ayırın.
- 5 Sistem kartını topraklamak için bilgisayar prizden çıkarıldıktan sonra güç anahtarını kaydırın ve 5 saniye basılı tutun.

### <span id="page-6-2"></span>Güvenlik Talimatları

Bilgisayarınızı olası hasarlardan korumak ve kendi kişisel güvenliğinizi sağlamak için aşağıdaki güvenlik ilkelerini kullanın.

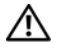

 $\hat{\mathcal{A}}$  UYARI: Bilgisayarınızın içinde çalışmadan önce, bilgisayarınızla birlikte verilen güvenlik bilgilerini okuyun. Ek güvenlik en iyi uygulama bilgileri için dell.com/regulatory\_compliance adresindeki Yasal Uygunluk Ana Sayfasına bakın.

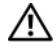

UYARI: Bilgisayarın kapağını veya panelleri açmadan önce, tüm güç kaynaklarının bağlantısını kesin. Bilgisayarın içinde çalışmayı tamamladıktan sonra, güç kaynağına bağlamadan önce, tüm kapakları, panelleri ve vidaları yerlerine takın.

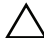

 $\triangle$  DİKKAT: Bilgisayarınıza zarar gelmesini önlemek için, çalışma düzeyinin düz ve temiz olduğundan emin olun.

 $\bigwedge$  DİKKAT: Bileşenlere ve kartlara zarar gelmesini önlemek için, bunları kenarlarından tutun ve pimlere ve kontaklara dokunmaktan kaçının.

 $\bigwedge$   $\:$  DİKKAT: Sadece eğitimli servis teknisyenleri bilgisayarın kapağını açabilir ve bilgisayarın içindeki bileşenlere erişebilirler. Güvenlik önlemleri, bilgisayarınızın içinde çalışmak ve elektrostatik boşalıma karşı korunma hakkında tam bir bilgi edinmek için güvenlik talimatlarına bakın.

 $\triangle$  DİKKAT: Bilgisayarınızın içindeki herhangi bir şeye dokunmadan önce, bilgisayarınızın arkasındaki metal kısım gibi boyanmamış bir metal yüzeye dokunarak kendinizi topraklayın. Çalışırken, iç bileşenlere zarar verebilecek statik elektriği boşaltmak için, boyanmamış metal yüzeye belirli aralıklarla dokunun.

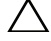

 $\triangle$  DİKKAT: Bir kabloyu çıkarırken kablonun kendisinden değil, konektör kısmından veya çekme yerinden tutarak çekin. Bazı kablolarda, kabloyu çıkarmadan önce açmanız gereken kilitleme tırnaklı veya kelebek vidalı konektörler bulunur. Kabloların bağlantısını keserken, konektör pimlerinin eğilmesini önlemek için, bunları düzgün şekilde hizalanmış tutun. Kabloları takarken, konektörlerin ve bağlantı noktalarının yönlerinin doğru olduğundan ve doğru hizalandıklarından emin olun.

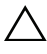

DİKKAT: Ağ kablosunu çıkarmak için, önce kabloyu bilgisayarınızdan ve ardından ağ aygıtından çıkarın.

DİKKAT: Takılı kartı seçeneğe bağlı ortam kartı okuyucudan basarak çıkarın.

## <span id="page-7-0"></span>Önerilen Araçlar

Bu belgedeki yordamlar için aşağıdaki araçlar gerekir:

- Phillips tornavida
- Torx #5 (T5) tornavida

# <span id="page-8-1"></span><span id="page-8-0"></span>Bilgisayarınızın İçinde Çalıştıktan Sonra

Yerine takma işlemlerini tamamladıktan sonra, şunlardan emin olun:

- Tüm vidaları yerlerine takın ve bilgisayarınızın içine kaçmış vida kalmadığından emin olun.
- Bilgisayarınızda çalışmadan önce, tüm harici cihazları, kabloları, kartları ve çıkardığınız parçaları takın.
- Bilgisayarınızı ve tüm bağlı aygıtları elektrik prizlerine takın.

 $\bigwedge$  DİKKAT: Bilgisayarınızı açmadan önce tüm vidaları yerine takın ve bilgisayarın içine kaçmış vida kalmadığından emin olun. Aksi halde bilgisayarınız hasar görebilir.

• Bilgisayarınızı açın.

# <span id="page-9-2"></span><span id="page-9-0"></span>Alt Kapağı Çıkarma

 $\bigwedge$  UYARI: Bilgisayarınızın içinde çalışmadan önce, bilgisayarınızla birlikte verilen güvenlik bilgilerini okuyun ve ["Başlamadan Önce" sayfa 7](#page-6-3) içindeki adımları okuyun. Bilgisayarınızın içinde çalıştıktan sonra, ["Bilgisayarınızın İçinde](#page-8-1)  [Çalıştıktan Sonra" sayfa 9](#page-8-1) içindeki talimatları izleyin. Ek güvenlik en iyi uygulama bilgileri için dell.com/regulatory\_compliance adresindeki Yasal Uygunluk Ana Sayfasına bakın.

#### <span id="page-9-1"></span>Yordam

- 1 Ekranı kapatın ve bilgisayarı ters çevirin.
- 2 Sistem rozetini ters çevirin ve alt kapağının üzerine yerleştirin.

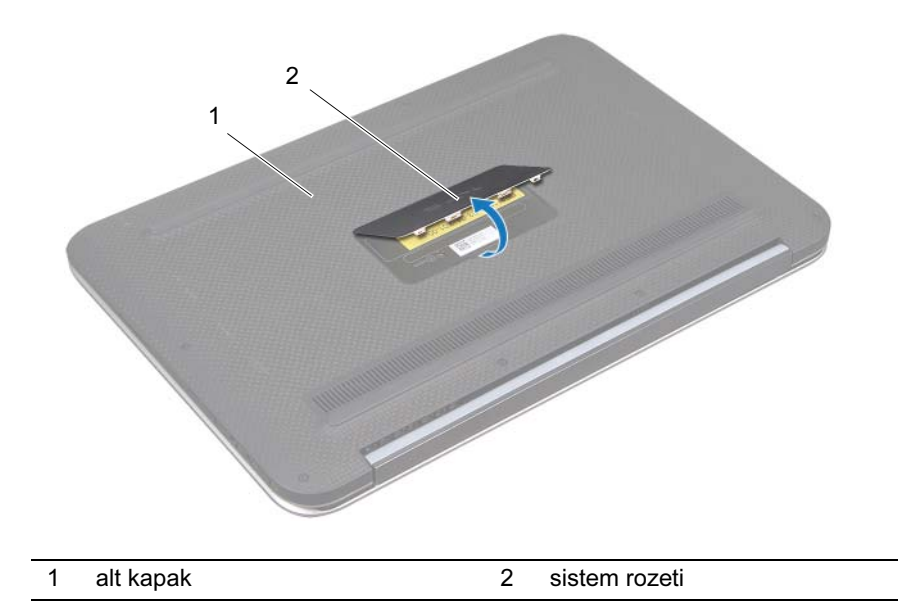

3 Alt kapağı avuç içi dayanağına sabitleyen vidaları yerine çıkarın.

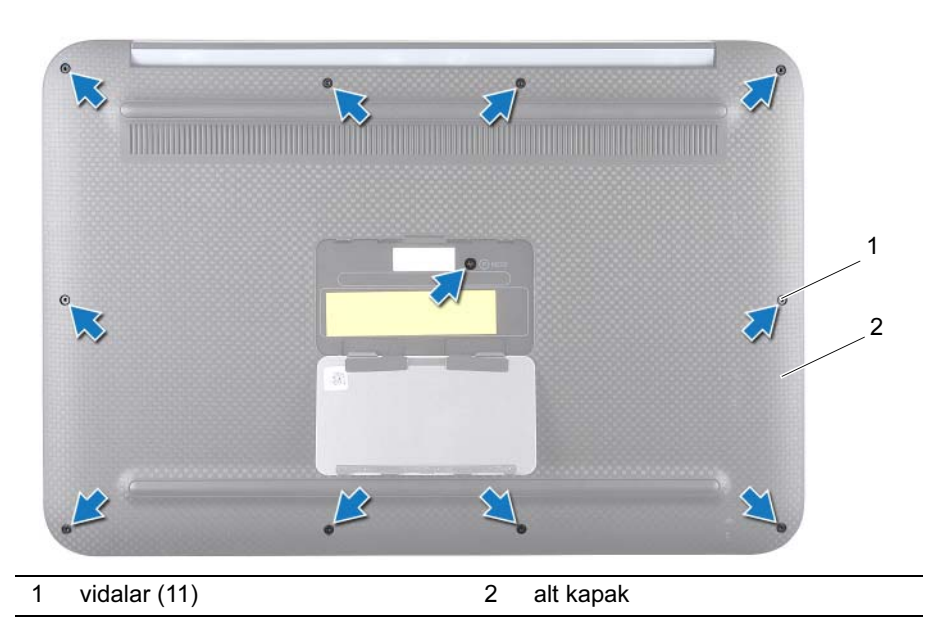

- Bilgisayarın yanından başlayarak alt kapağı dikkatlice kaldırın.
- Dikkatlice bir açıyla alt kapağı kaldırın ve güç anahtarından güç anahtarı yuvasını serbest bırakmak için alt kapağı kaydırın.

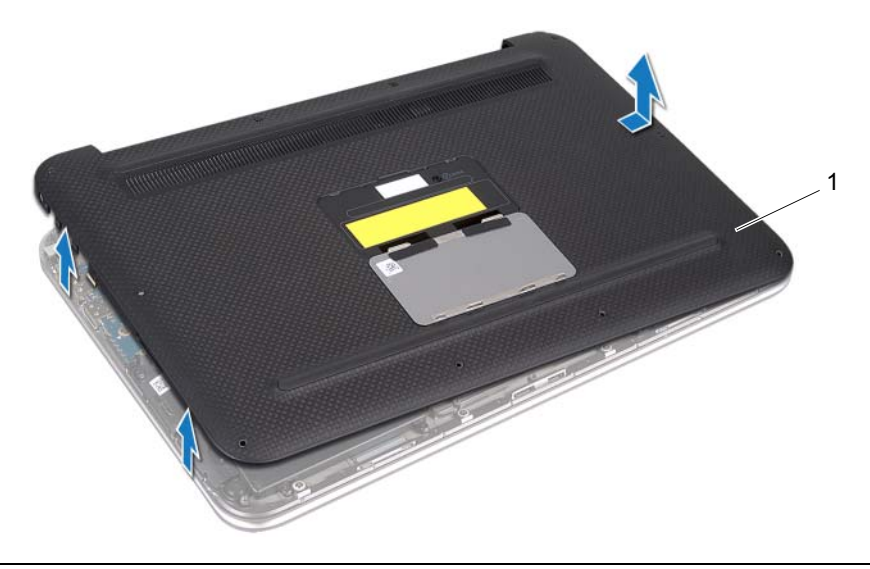

# <span id="page-11-2"></span><span id="page-11-0"></span>Alt Kapağı Yerine Takma

 $\bigwedge$  UYARI: Bilgisayarınızın içinde çalışmadan önce, bilgisayarınızla birlikte verilen güvenlik bilgilerini okuyun ve ["Başlamadan Önce" sayfa 7](#page-6-3) içindeki adımları okuyun. Bilgisayarınızın içinde çalıştıktan sonra, ["Bilgisayarınızın İçinde](#page-8-1)  [Çalıştıktan Sonra" sayfa 9](#page-8-1) içindeki talimatları izleyin. Ek güvenlik en iyi uygulama bilgileri için dell.com/regulatory\_compliance adresindeki Yasal Uygunluk Ana Sayfasına bakın.

#### <span id="page-11-1"></span>Yordam

- 1 Güç anahtarı yuvasını güç anahtarının içine kaydırın ve avuç içi dayanağı aksamının üzerine alt kapağı yerleştirin.
- 2 Alt kapağı yerine oturtun.
- 3 Alt kapağı avuç içi dayanağına sabitleyen vidaları yerine takın.
- 4 Sistem rozetini ters çevirin ve yerine oturtun.
- 5 ["Bilgisayarınızın İçinde Çalıştıktan Sonra" sayfa 9](#page-8-1) bölümündeki talimatları izleyin.

# <span id="page-12-3"></span><span id="page-12-0"></span>Pili Çıkarma

 $\bigwedge$  UYARI: Bilgisayarınızın içinde çalışmadan önce, bilgisayarınızla birlikte verilen güvenlik bilgilerini okuyun ve ["Başlamadan Önce" sayfa 7](#page-6-3) içindeki adımları okuyun. Bilgisayarınızın içinde çalıştıktan sonra, ["Bilgisayarınızın İçinde](#page-8-1)  [Çalıştıktan Sonra" sayfa 9](#page-8-1) içindeki talimatları izleyin. Ek güvenlik en iyi uygulama bilgileri için dell.com/regulatory\_compliance adresindeki Yasal Uygunluk Ana Sayfasına bakın.

## <span id="page-12-1"></span>Önkoşullar

Alt kapağı çıkarın. Bkz. ["Alt Kapağı Çıkarma" sayfa 10.](#page-9-2)

### <span id="page-12-2"></span>Yordam

- 1 Pil kablosunu sistem kartı konektöründen çıkarın.
- 2 Pili avuç içi dayanağı aksamına sabitleyen vidaları çıkarın.
- 3 Pili kablosuyla birlikte avuç içi dayanağı aksamından kaldırıp çıkarın.

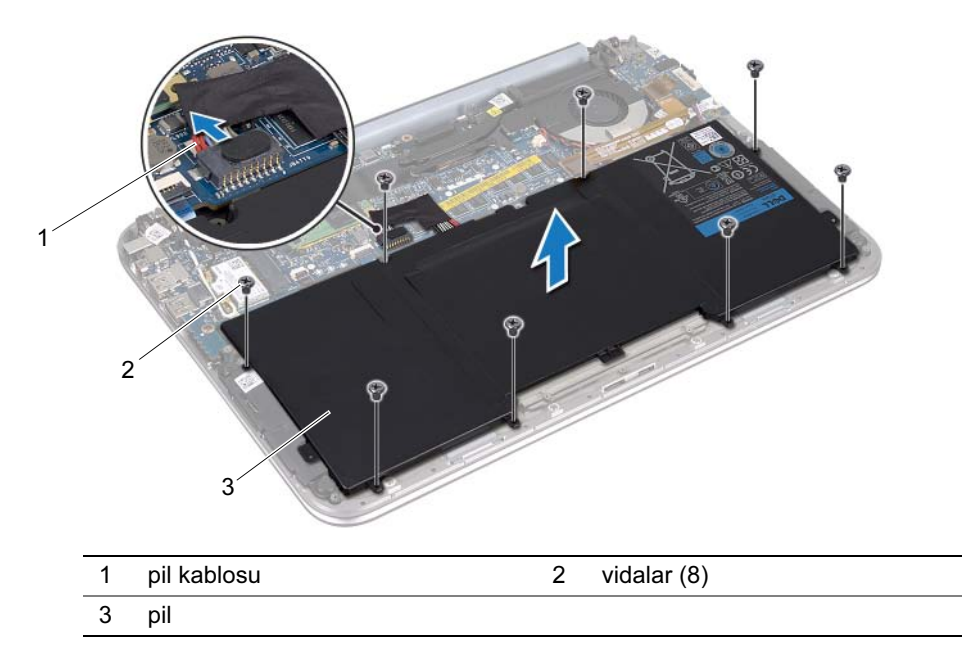

4 Sistem kartını topraklamak için güç anahtarını kaydırın ve yaklaşık 5 saniye basılı tutun.

# <span id="page-13-3"></span><span id="page-13-0"></span>Pil Yerine Takma

 $\bigwedge$  UYARI: Bilgisayarınızın içinde çalışmadan önce, bilgisayarınızla birlikte verilen güvenlik bilgilerini okuyun ve ["Başlamadan Önce" sayfa 7](#page-6-3) içindeki adımları okuyun. Bilgisayarınızın içinde çalıştıktan sonra, ["Bilgisayarınızın İçinde](#page-8-1)  [Çalıştıktan Sonra" sayfa 9](#page-8-1) içindeki talimatları izleyin. Ek güvenlik en iyi uygulama bilgileri için dell.com/regulatory\_compliance adresindeki Yasal Uygunluk Ana Sayfasına bakın.

#### <span id="page-13-1"></span>Yordam

- 1 Pilin üzerindeki vida deliklerini avuç içi dayanağı aksamındaki vida delikleriyle hizalayın.
- 2 Pili avuç içi dayanağı aksamına sabitleyen vidaları yerine takın.
- 3 Pil kablosunu sistem kartı konektörüne takın.

#### <span id="page-13-2"></span>**Sonkosullar**

- 1 Alt kapağı yerine takın. Bkz. ["Alt Kapağı Yerine Takma" sayfa 12](#page-11-2).
- 2 ["Bilgisayarınızın İçinde Çalıştıktan Sonra" sayfa 9](#page-8-1) bölümündeki talimatları izleyin.

# <span id="page-14-3"></span><span id="page-14-0"></span>Kablosuz Mini Kartı Çıkarma

 $\bigwedge$  UYARI: Bilgisayarınızın içinde çalışmadan önce, bilgisayarınızla birlikte verilen güvenlik bilgilerini okuyun ve ["Başlamadan Önce" sayfa 7](#page-6-3) içindeki adımları okuyun. Bilgisayarınızın içinde çalıştıktan sonra, ["Bilgisayarınızın İçinde](#page-8-1)  [Çalıştıktan Sonra" sayfa 9](#page-8-1) içindeki talimatları izleyin. Ek güvenlik en iyi uygulama bilgileri için dell.com/regulatory\_compliance adresindeki Yasal Uygunluk Ana Sayfasına bakın.

Bilgisayarınızla birlikte bir kablosuz mini kart sipariş ettiyseniz, kart zaten yüklenmiştir.

### <span id="page-14-1"></span>Önkoşullar

- 1 Alt kapağı çıkarın. Bkz. ["Alt Kapağı Çıkarma" sayfa 10.](#page-9-2)
- 2 Pili çıkarın. Bkz. ["Pili Çıkarma" sayfa 13](#page-12-3).

#### <span id="page-14-2"></span>Yordam

- 1 Anten kablolarını kablosuz mini kartın üzerindeki konektörlerden çıkarın.
- 2 Kablosuz mini kartı kablosuz mini kart konektörüne sabitleyen vidayı sökün.

3 Kablosuz mini kartı kablosuz mini kart konektöründen kaldırıp çıkarın.

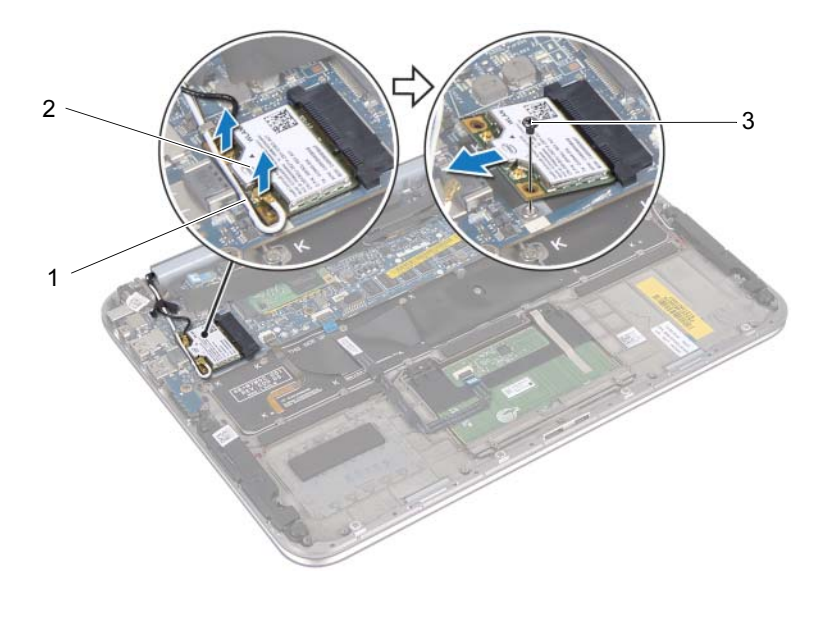

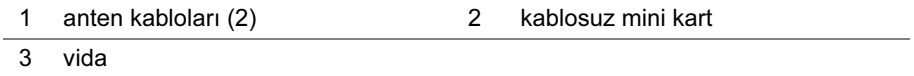

# <span id="page-16-2"></span><span id="page-16-0"></span>Kablosuz Mini Kartı Yerine Takma

 $\bigwedge$  UYARI: Bilgisayarınızın içinde çalışmadan önce, bilgisayarınızla birlikte verilen güvenlik bilgilerini okuyun ve ["Başlamadan Önce" sayfa 7](#page-6-3) içindeki adımları okuyun. Bilgisayarınızın içinde çalıştıktan sonra, ["Bilgisayarınızın İçinde](#page-8-1)  [Çalıştıktan Sonra" sayfa 9](#page-8-1) içindeki talimatları izleyin. Ek güvenlik en iyi uygulama bilgileri için dell.com/regulatory\_compliance adresindeki Yasal Uygunluk Ana Sayfasına bakın.

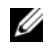

 $\mathbb Z$  NOT: Dell, uyumluluğu garantilemez veya Dell dışındaki kaynaklarla kablosuz mini kartlar için destek sağlamaz.

Bilgisayarınızda bir Kablosuz Yerel Alan Ağını (WLAN) + Bluetooth kombo kartını destekleyen bir adet yarım mini kart yuvası bulunur.

### <span id="page-16-1"></span>Yordam

1 Kablosuz mini karttaki çentik ile kablosuz mini kart konektöründeki tırnağı hizalayın.

 $\bigwedge$  DİKKAT: Kablosuz mini kartı yerine kaydırmak için sabit ve eşit bir basınç uygulayın. Aşırı güç kullanırsanız, konektöre zarar verebilirsiniz.

- DİKKAT: Konektörler doğru biçimde takılmak üzere kilitlenmiştir. Direnç hissederseniz, kablosuz mini kartın ve sistem kartının üzerindeki konektörleri kontrol edin ve kablosuz mini kartı yeniden hizalayın.
- $\triangle$  DİKKAT: Kablosuz mini kartın hasar görmesini önlemek için kabloları kesinlikle kablosuz mini kartın altına yerleştirmeyin.
	- 2 Kablosuz mini kartı kablosuz mini kart konektörüne 45 derecelik açıyla takın.
	- 3 Kablosuz mini kartın diğer ucunu aşağı bastırın ve kablosuz mini kartı kablosuz mini kart konektörüne bağlayan vidayı yerine takın.
	- 4 Anten kablolarını kablosuz mini kartın üzerindeki konektörlere takın.

Aşağıdaki tablo, bilgisayarınızın desteklediği kablosuz mini kart için anten kablosu renk şemasını sağlar.

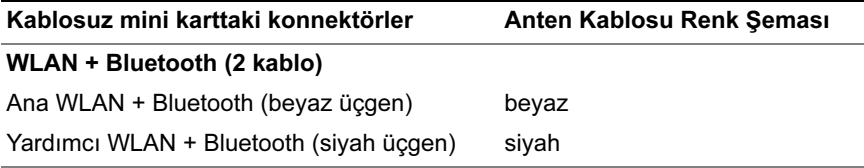

### <span id="page-17-0"></span>Sonkoşullar

- 1 Pili yerleştirin. Bkz. ["Pil Yerine Takma" sayfa 14](#page-13-3).
- 2 Alt kapağı yerine takın. Bkz. ["Alt Kapağı Yerine Takma" sayfa 12](#page-11-2).
- 3 ["Bilgisayarınızın İçinde Çalıştıktan Sonra" sayfa 9](#page-8-1) bölümündeki talimatları izleyin.

# <span id="page-18-3"></span><span id="page-18-0"></span>mSATA Kartını Çıkarma

 $\bigwedge$  UYARI: Bilgisayarınızın içinde çalışmadan önce, bilgisayarınızla birlikte verilen güvenlik bilgilerini okuyun ve ["Başlamadan Önce" sayfa 7](#page-6-3) içindeki adımları izleyin. Bilgisayarınızın içinde çalıştıktan sonra, ["Bilgisayarınızın İçinde](#page-8-1)  [Çalıştıktan Sonra" sayfa 9](#page-8-1) içindeki talimatları izleyin. Ek güvenlik en iyi uygulama bilgileri için dell.com/regulatory\_compliance adresindeki Yasal Uygunluk Ana Sayfasına bakın.

### <span id="page-18-1"></span>Önkoşullar

- 1 Alt kapağı çıkarın. Bkz. ["Alt Kapağı Çıkarma" sayfa 10.](#page-9-2)
- 2 Pili çıkarın. Bkz. ["Pili Çıkarma" sayfa 13](#page-12-3).

#### <span id="page-18-2"></span>Yordam

1 Mylar'ı mSATA kartından çıkarın.

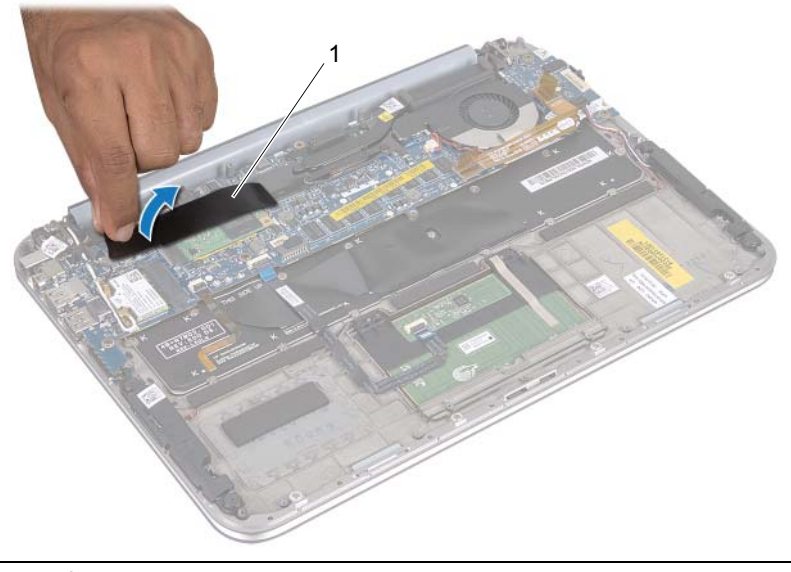

- 1 mylar
- 2 mSATA kartını mSATA kartı konektörüne sabitleyen vidayı çıkarın.

3 mSATA kartını mSATA kartı konektöründen kaldırıp çıkarın.

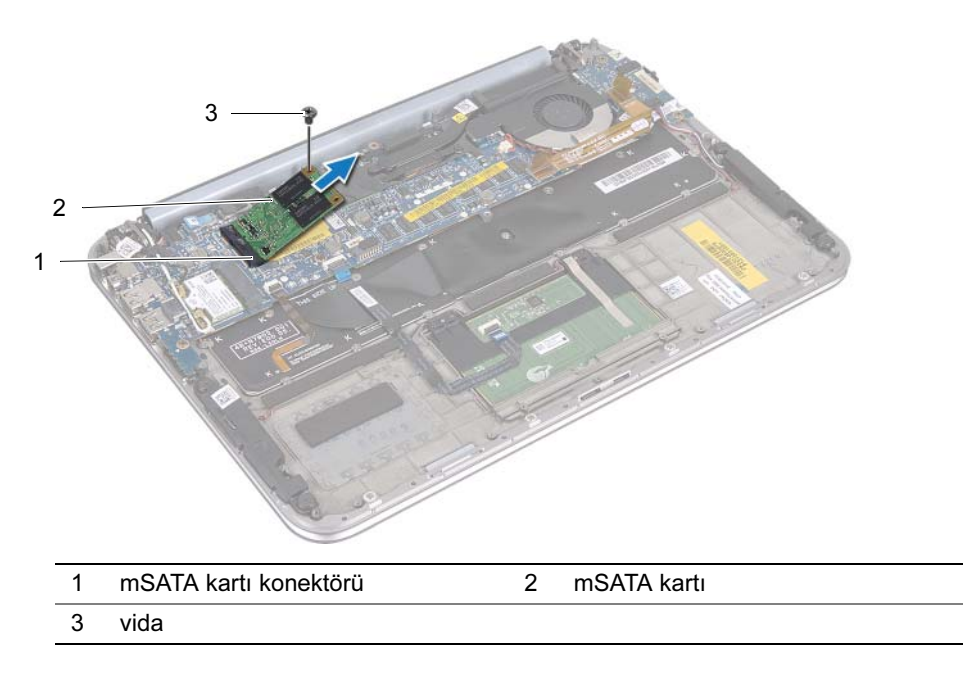

# <span id="page-20-3"></span><span id="page-20-0"></span>mSATA Kartını Yerine Takma

UYARI: Bilgisayarınızın içinde çalışmadan önce, bilgisayarınızla birlikte verilen güvenlik bilgilerini okuyun ve ["Başlamadan Önce" sayfa 7](#page-6-3) içindeki adımları okuyun. Bilgisayarınızın içinde çalıştıktan sonra, ["Bilgisayarınızın İçinde](#page-8-1)  [Çalıştıktan Sonra" sayfa 9](#page-8-1) içindeki talimatları izleyin. Ek güvenlik en iyi uygulama bilgileri için dell.com/regulatory\_compliance adresindeki Yasal Uygunluk Ana Sayfasına bakın.

#### <span id="page-20-1"></span>Yordam

- 1 mSATA kartı üzerindeki çentik ile mSATA kartı konektörü üzerindeki tırnağı hizalayın.
- 2 mSATA kartını 45 derecelik bir açıyla mSATA kartı konektörüne takın.
- 3 mSATA kartının diğer ucunu aşağı bastırın ve mSATA kartını mSATA kartı konektörüne sabitleyen vidayı yerine takın.
- 4 Mylar'ı mSATA kartına yapıştırın.

### <span id="page-20-2"></span>**Sonkosullar**

- 1 Pili yerleştirin. Bkz. ["Pil Yerine Takma" sayfa 14](#page-13-3).
- 2 Alt kapağı yerine takın. Bkz. ["Alt Kapağı Yerine Takma" sayfa 12](#page-11-2).
- 3 ["Bilgisayarınızın İçinde Çalıştıktan Sonra" sayfa 9](#page-8-1) bölümündeki talimatları izleyin.

# <span id="page-21-0"></span>Hoparlörleri Çıkarma

 $\bigwedge$  UYARI: Bilgisayarınızın içinde çalışmadan önce, bilgisayarınızla birlikte verilen güvenlik bilgilerini okuyun ve ["Başlamadan Önce" sayfa 7](#page-6-3) içindeki adımları okuyun. Bilgisayarınızın içinde çalıştıktan sonra, ["Bilgisayarınızın İçinde](#page-8-1)  [Çalıştıktan Sonra" sayfa 9](#page-8-1) içindeki talimatları izleyin. Ek güvenlik en iyi uygulama bilgileri için dell.com/regulatory\_compliance adresindeki Yasal Uygunluk Ana Sayfasına bakın.

### <span id="page-21-1"></span>Önkoşullar

- 1 Alt kapağı çıkarın. Bkz. ["Alt Kapağı Çıkarma" sayfa 10.](#page-9-2)
- 2 Pili çıkarın. Bkz. ["Pili Çıkarma" sayfa 13](#page-12-3).

#### <span id="page-21-2"></span>Yordam

- 1 Konektör mandalını kaldırın ve dokunmatik yüzey kablosunu sistem kartı konektöründen çıkarın.
- 2 Dokunmatik yüzey kablosunu hoparlörlerin kablosundan uzağa taşıyın.
- 3 Hoparlör kablosunu G/Ç kartı konektöründen sökün.
- 4 Hoparlörleri avuç içi dayanağı aksamına sabitleyen vidaları çıkarın.
- 5 Hoparlörlerin kablosunun yönünü not edin ve avuç içi dayanağı aksamındaki yönlendirme kılavuzlarından çıkarın.

6 Hoparlörleri hoparlör kablosuyla birlikte avuç içi dayanağı aksamından öteye doğru kaldırın.

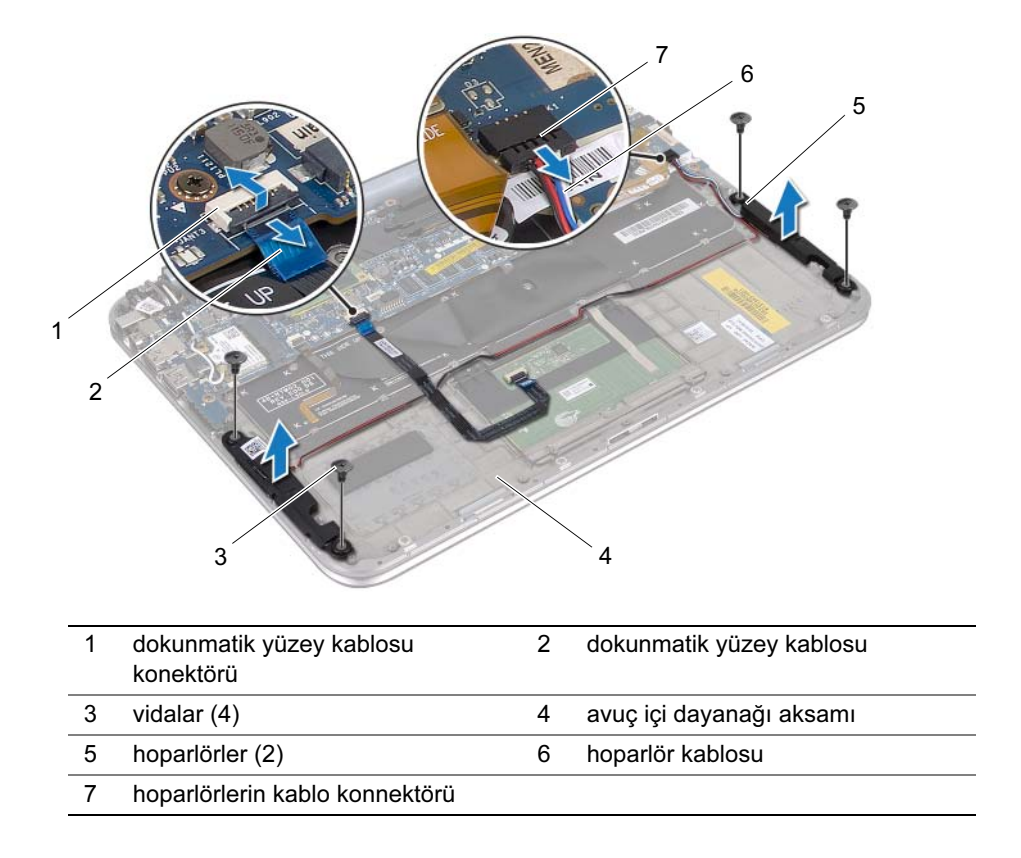

# <span id="page-23-0"></span>Hoparlörleri Yerine Takma

 $\bigwedge$  UYARI: Bilgisayarınızın içinde çalışmadan önce, bilgisayarınızla birlikte verilen güvenlik bilgilerini okuyun ve ["Başlamadan Önce" sayfa 7](#page-6-3) içindeki adımları okuyun. Bilgisayarınızın içinde çalıştıktan sonra, ["Bilgisayarınızın İçinde](#page-8-1)  [Çalıştıktan Sonra" sayfa 9](#page-8-1) içindeki talimatları izleyin. Ek güvenlik en iyi uygulama bilgileri için dell.com/regulatory\_compliance adresindeki Yasal Uygunluk Ana Sayfasına bakın.

#### <span id="page-23-1"></span>Yordam

1 Hoparlörleri yerine yerleştirmek için avuç içi dayanağı aksamındaki hizalama direklerini kullanın.

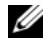

**24 NOT:** Hoparlörlerin hizalama direkleri ile sabitlendiğinden emin olun.

- 2 Hoparlörleri avuç içi dayanağı aksamına sabitleyen vidaları yerlerine takın.
- 3 Hoparlör kablosunu avuç içi dayanağı aksamındaki yönlendirme kılavuzuna yerleştirin.
- 4 Hoparlörlerin kablosunu G/Ç kartı konektörüne takın.
- 5 Dokunmatik yüzey kablosunu sistem kartı konektörüne kaydırın ve kablonun sabitlenmesi için konektör mandalına bastırın.

### <span id="page-23-2"></span>**Sonkosullar**

- 1 Pili yerleştirin. Bkz. ["Pil Yerine Takma" sayfa 14](#page-13-3).
- 2 Alt kapağı yerine takın. Bkz. ["Alt Kapağı Yerine Takma" sayfa 12](#page-11-2).
- 3 ["Bilgisayarınızın İçinde Çalıştıktan Sonra" sayfa 9](#page-8-1) bölümündeki talimatları izleyin.

# <span id="page-24-3"></span><span id="page-24-0"></span>Düğme Pili Çıkarma

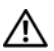

 $\bigwedge$  UYARI: Bilgisayarınızın içinde çalışmadan önce, bilgisayarınızla birlikte verilen güvenlik bilgilerini okuyun ve ["Başlamadan Önce" sayfa 7](#page-6-3) içindeki adımları okuyun. Bilgisayarınızın içinde çalıştıktan sonra, ["Bilgisayarınızın İçinde](#page-8-1)  [Çalıştıktan Sonra" sayfa 9](#page-8-1) içindeki talimatları izleyin. Ek güvenlik en iyi uygulama bilgileri için dell.com/regulatory\_compliance adresindeki Yasal Uygunluk Ana Sayfasına bakın.

DİKKAT: Düğme pilin çıkarılması, BIOS ayarlarını varsayılana sıfırlar. Düğme pili çıkarmadan önce BIOS ayarlarını not etmeniz önerilir.

### <span id="page-24-1"></span>Önkoşullar

- 1 Alt kapağı çıkarın. Bkz. ["Alt Kapağı Çıkarma" sayfa 10.](#page-9-2)
- 2 Pili çıkarın. Bkz. ["Pili Çıkarma" sayfa 13](#page-12-3).

### <span id="page-24-2"></span>Yordam

1 G/Ç kartı kablosunu sistem kartından çıkarın.

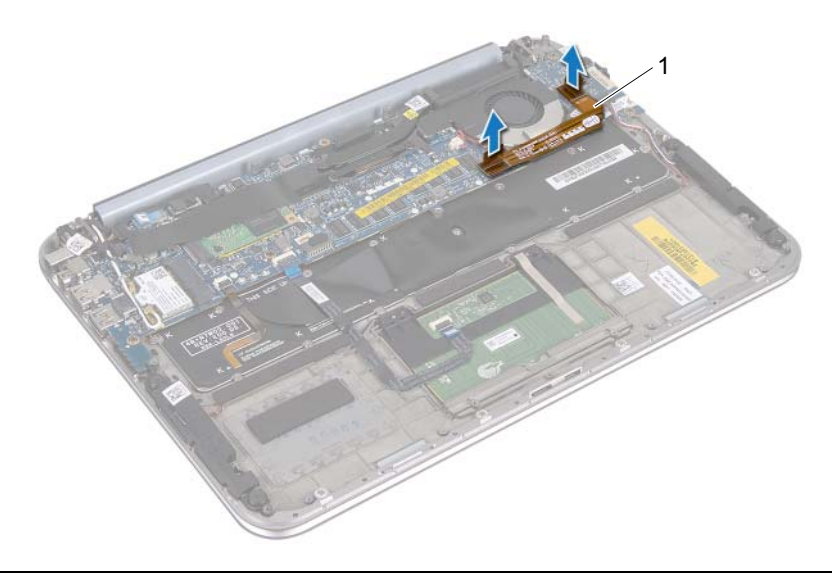

#### 1 G/Ç kartı kablosu

- 2 Düğme pil kablosunu sistem kartından çıkarın.
- 3 Düğme pil kablosu yönlendirmesini not edin ve kabloyu yönlendirici kılavuzlarından çıkarın.
- 4 Klavyeden düğme pili çıkarın.

5 Düğme pili kablosuyla birlikte klavyeden kaldırıp çıkarın.

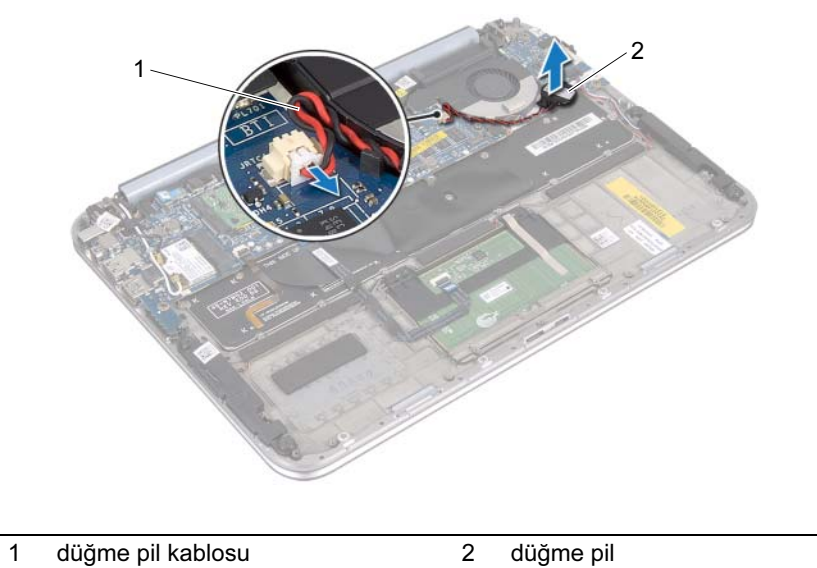

26 | Düğme Pili Çıkarma

# <span id="page-26-0"></span>Düğme Pili Yerine Takma

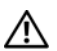

 $\bigwedge$  UYARI: Bilgisayarınızın içinde çalışmadan önce, bilgisayarınızla birlikte verilen güvenlik bilgilerini okuyun ve ["Başlamadan Önce" sayfa 7](#page-6-3) içindeki adımları okuyun. Bilgisayarınızın içinde çalıştıktan sonra, ["Bilgisayarınızın İçinde](#page-8-1)  [Çalıştıktan Sonra" sayfa 9](#page-8-1) içindeki talimatları izleyin. Ek güvenlik en iyi uygulama bilgileri için dell.com/regulatory\_compliance adresindeki Yasal Uygunluk Ana Sayfasına bakın.

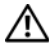

UYARI: Yanlış takılırsa, pil patlayabilir. Pili yalnızca aynı veya eşdeğer bir pille değiştirin. Kullanılmış pilleri üreticinin yönergelerine uygun olarak atın.

### <span id="page-26-1"></span>Yordam

- 1 Düğme pili klavyeye takın.
- 2 Düğme pil kablosunu yönlendirme kılavuzlarından geçirin.
- 3 Düğme pil kablosunu ve G/Ç kartı kablosunu sistem kartına takın.

## <span id="page-26-2"></span>**Sonkosullar**

- 1 Pili yerleştirin. Bkz. ["Pil Yerine Takma" sayfa 14](#page-13-3).
- 2 Alt kapağı yerine takın. Bkz. ["Alt Kapağı Yerine Takma" sayfa 12](#page-11-2).
- 3 ["Bilgisayarınızın İçinde Çalıştıktan Sonra" sayfa 9](#page-8-1) bölümündeki talimatları izleyin.

# <span id="page-27-3"></span><span id="page-27-0"></span>Fanı Çıkarma

 $\bigwedge$  UYARI: Bilgisayarınızın içinde çalışmadan önce, bilgisayarınızla birlikte verilen güvenlik bilgilerini okuyun ve ["Başlamadan Önce" sayfa 7](#page-6-3) içindeki adımları okuyun. Bilgisayarınızın içinde çalıştıktan sonra, ["Bilgisayarınızın İçinde](#page-8-1)  [Çalıştıktan Sonra" sayfa 9](#page-8-1) içindeki talimatları izleyin. Ek güvenlik en iyi uygulama bilgileri için dell.com/regulatory\_compliance adresindeki Yasal Uygunluk Ana Sayfasına bakın.

### <span id="page-27-1"></span>Önkoşullar

- 1 Alt kapağı çıkarın. Bkz. ["Alt Kapağı Çıkarma" sayfa 10.](#page-9-2)
- 2 Pili çıkarın. Bkz. ["Pili Çıkarma" sayfa 13](#page-12-3).

#### <span id="page-27-2"></span>Yordam

1 G/Ç kartı kablosunu G/Ç kartı ve sistem kartından çıkarın ve kabloyu bilgisayardan çıkarıp uzaklaştırın.

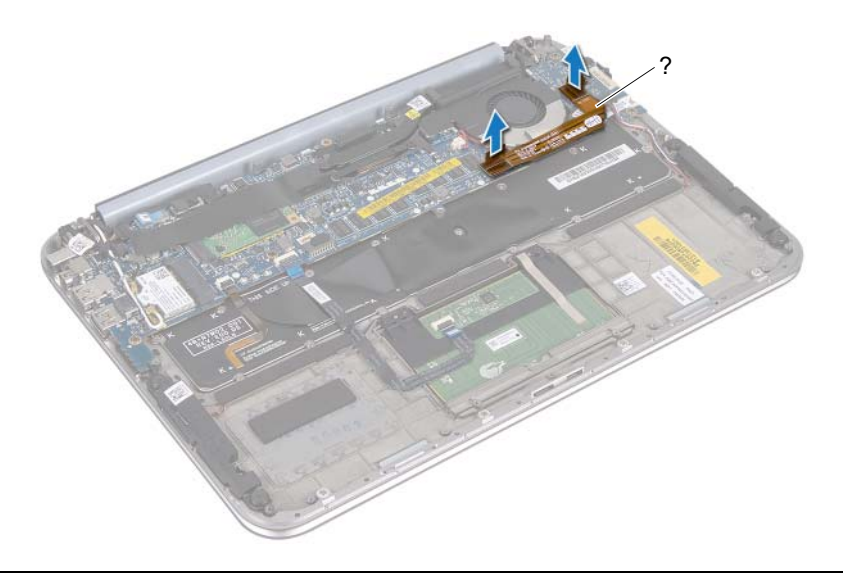

- 1 G/Ç kartı kablosu
- 2 Düğme pil kablosu yönlendirmesini not edin ve kabloyu yönlendirici kılavuzlarından çıkarın.
- 3 Fan kablosunu sistem kartı konektöründen çıkarın.
- 4 Fanı klavyeye sabitleyen vidaları çıkarın.

5 Fanı kablosuyla birlikte kaydırın ve kaldırıp klavyeden uzaklaştırın.

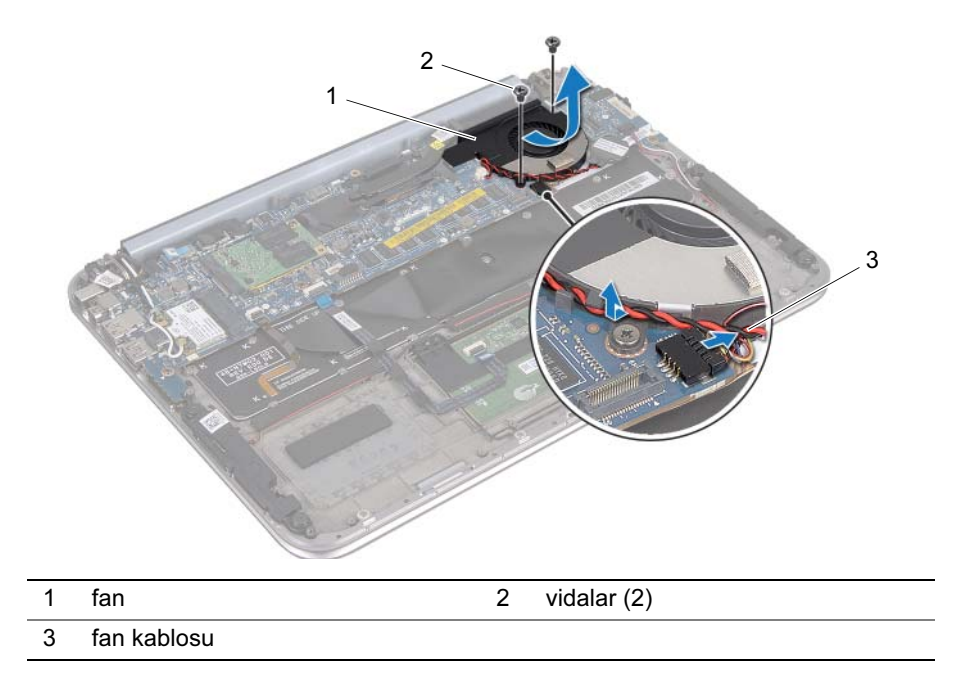

# <span id="page-29-3"></span><span id="page-29-0"></span>Fanı Yerine Takma

 $\bigwedge$  UYARI: Bilgisayarınızın içinde çalışmadan önce, bilgisayarınızla birlikte verilen güvenlik bilgilerini okuyun ve ["Başlamadan Önce" sayfa 7](#page-6-3) içindeki adımları okuyun. Bilgisayarınızın içinde çalıştıktan sonra, ["Bilgisayarınızın İçinde](#page-8-1)  [Çalıştıktan Sonra" sayfa 9](#page-8-1) içindeki talimatları izleyin. Ek güvenlik en iyi uygulama bilgileri için dell.com/regulatory\_compliance adresindeki Yasal Uygunluk Ana Sayfasına bakın.

#### <span id="page-29-1"></span>Yordam

- 1 Isı emici altındaki fandaki tırnağı kaydırın ve fandaki vida deliklerini klavyedeki vida delikleriyle hizalayın.
- 2 Fanı klavyeye sabitleyen vidaları yerine takın.
- 3 Fan kablosunu sistem kartı konektörüne takın.
- 4 Düğme pil kablosunu yönlendirme kılavuzlarından geçirin.
- 5 G/Ç kartı kablosunu G/Ç kartı ve sistem kartı konektörlerine takın.

### <span id="page-29-2"></span>Sonkoşullar

- 1 Pili yerleştirin. Bkz. ["Pil Yerine Takma" sayfa 14](#page-13-3).
- 2 Alt kapağı yerine takın. Bkz. ["Alt Kapağı Yerine Takma" sayfa 12](#page-11-2).
- 3 ["Bilgisayarınızın İçinde Çalıştıktan Sonra" sayfa 9](#page-8-1) bölümündeki talimatları izleyin.

# <span id="page-30-0"></span>İşlemci Isı Emicisini Çıkarma

 $\bigwedge$  UYARI: Bilgisayarınızın içinde çalışmadan önce, bilgisayarınızla birlikte verilen güvenlik bilgilerini okuyun ve ["Başlamadan Önce" sayfa 7](#page-6-3) içindeki adımları okuyun. Bilgisayarınızın içinde çalıştıktan sonra, ["Bilgisayarınızın İçinde](#page-8-1)  [Çalıştıktan Sonra" sayfa 9](#page-8-1) içindeki talimatları izleyin. Ek güvenlik en iyi uygulama bilgileri için dell.com/regulatory\_compliance adresindeki Yasal Uygunluk Ana Sayfasına bakın.

### <span id="page-30-1"></span>Önkoşullar

- 1 Alt kapağı çıkarın. Bkz. ["Alt Kapağı Çıkarma" sayfa 10.](#page-9-2)
- 2 Pili çıkarın. Bkz. ["Pili Çıkarma" sayfa 13](#page-12-3).

#### <span id="page-30-2"></span>Yordam

- 1 Sıralı bir şekilde (işlemci ısı emicisi üzerinde gösterilen), işlemci ısı emicisini sistem kartı düzeneğine sabitleyen tutucu vidaları gevşetin.
- 2 İşlemci ısı emicisini kaldırarak sistem kartı aksamından kaldırarak çıkarın.

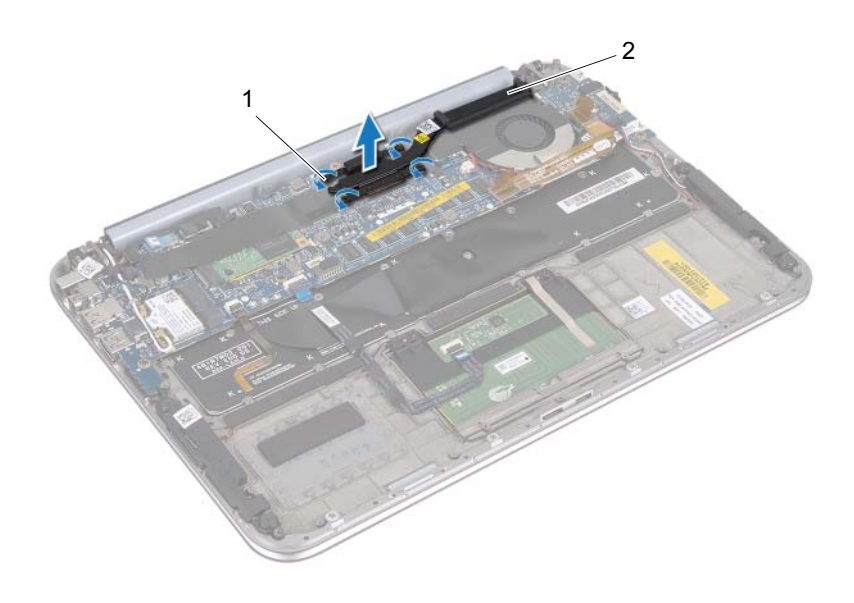

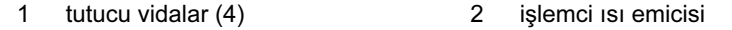

# <span id="page-31-0"></span>İşlemci Isı Emicisini Yerine Takma

 $\bigwedge$  UYARI: Bilgisayarınızın içinde çalışmadan önce, bilgisayarınızla birlikte verilen güvenlik bilgilerini okuyun ve ["Başlamadan Önce" sayfa 7](#page-6-3) içindeki adımları okuyun. Bilgisayarınızın içinde çalıştıktan sonra, ["Bilgisayarınızın İçinde](#page-8-1)  [Çalıştıktan Sonra" sayfa 9](#page-8-1) içindeki talimatları izleyin. Ek güvenlik en iyi uygulama bilgileri için dell.com/regulatory\_compliance adresindeki Yasal Uygunluk Ana Sayfasına bakın.

#### <span id="page-31-1"></span>Yordam

- $\mathbb Z$  NOT: Orijinal sistem kartı ve ısı emicisi birlikte takılıyorsa, orijinal termal gres yeniden kullanılabilir. Sistem kartı veya ısı emicisinden biri yerine takılıyorsa, ısı iletkenliğini sağlamak için sette bulunan sıcaklık pedini kullanın.
	- 1 İşlemci ısı emicisi üzerindeki sabitleyici vidaları sistem kartındaki deliklerle aynı hizaya getirin.
	- 2 Sıralı bir şekilde (işlemci ısı emicisi üzerinde gösterilen), işlemci ısı emicisini sistem kartına sabitleyen tutucu vidaları gevşetin.

### <span id="page-31-2"></span>Sonkoşullar

- 1 Pili yerleştirin. Bkz. ["Pil Yerine Takma" sayfa 14](#page-13-3).
- 2 Alt kapağı yerine takın. Bkz. ["Alt Kapağı Yerine Takma" sayfa 12](#page-11-2).
- 3 ["Bilgisayarınızın İçinde Çalıştıktan Sonra" sayfa 9](#page-8-1) bölümündeki talimatları izleyin.

# <span id="page-32-3"></span><span id="page-32-0"></span>G/Ç Kartını Çıkarma

 $\bigwedge$  UYARI: Bilgisayarınızın içinde çalışmadan önce, bilgisayarınızla birlikte verilen güvenlik bilgilerini okuyun ve ["Başlamadan Önce" sayfa 7](#page-6-3) içindeki adımları okuyun. Bilgisayarınızın içinde çalıştıktan sonra, ["Bilgisayarınızın İçinde](#page-8-1)  [Çalıştıktan Sonra" sayfa 9](#page-8-1) içindeki talimatları izleyin. Ek güvenlik en iyi uygulama bilgileri için dell.com/regulatory\_compliance adresindeki Yasal Uygunluk Ana Sayfasına bakın.

### <span id="page-32-1"></span>Önkoşullar

- 1 Alt kapağı çıkarın. Bkz. ["Alt Kapağı Çıkarma" sayfa 10.](#page-9-2)
- 2 Pili çıkarın. Bkz. ["Pili Çıkarma" sayfa 13](#page-12-3).

#### <span id="page-32-2"></span>Yordam

- 1 Çekme tırnağını kullanarak G/Ç kartı kablosunu çıkarın.
- 2 G/Ç kartından hoparlör kablosunu çıkarın.
- 3 G/Ç kartını avuç içi dayanağı aksamına sabitleyen vidaları çıkarın.
- 4 G/Ç kartını avuç içi dayanağı aksamından ayırın.

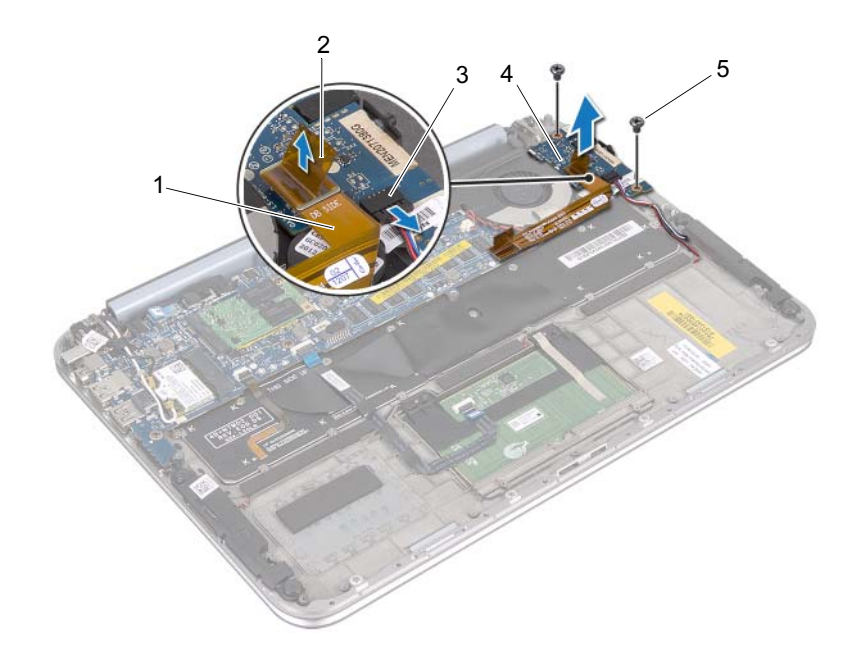

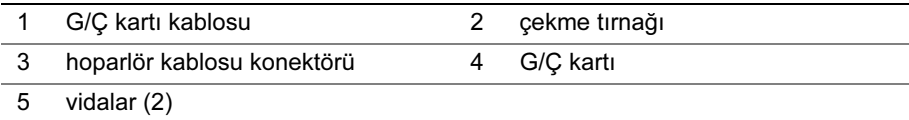

# <span id="page-34-3"></span><span id="page-34-0"></span>G/Ç Kartını Yerine Takma

 $\bigwedge$  UYARI: Bilgisayarınızın içinde çalışmadan önce, bilgisayarınızla birlikte verilen güvenlik bilgilerini okuyun ve ["Başlamadan Önce" sayfa 7](#page-6-3) içindeki adımları okuyun. Bilgisayarınızın içinde çalıştıktan sonra, ["Bilgisayarınızın İçinde](#page-8-1)  [Çalıştıktan Sonra" sayfa 9](#page-8-1) içindeki talimatları izleyin. Ek güvenlik en iyi uygulama bilgileri için dell.com/regulatory\_compliance adresindeki Yasal Uygunluk Ana Sayfasına bakın.

#### <span id="page-34-1"></span>Yordam

- $\mathbb Z$  NOT: G/C kartı yerine takılmadan önce güç anahtarı varsayılan konumunda olmalıdır.
	- 1 G/Ç kartının üzerindeki vida deliklerini avuç içi dayanağı aksamındaki vida delikleriyle hizalayın.
	- 2 G/Ç kartını avuç içi dayanağı aksamına sabitleyen vidaları yerine takın.
	- 3 Hoparlörlerin kablosunu G/Ç kartındaki konektöre bağlayın.
	- 4 G/Ç kartı kablosunu G/Ç kartındaki konektöre bağlayın.

#### <span id="page-34-2"></span>**Sonkosullar**

- 1 Pili yerleştirin. Bkz. ["Pil Yerine Takma" sayfa 14](#page-13-3).
- 2 Alt kapağı yerine takın. Bkz. ["Alt Kapağı Yerine Takma" sayfa 12](#page-11-2).
- 3 ["Bilgisayarınızın İçinde Çalıştıktan Sonra" sayfa 9](#page-8-1) bölümündeki talimatları izleyin.

# <span id="page-35-0"></span>Güç Adaptörü Bağlantı Noktasını Çıkarma

 $\bigwedge$  UYARI: Bilgisayarınızın içinde çalışmadan önce, bilgisayarınızla birlikte verilen güvenlik bilgilerini okuyun ve ["Başlamadan Önce" sayfa 7](#page-6-3) içindeki adımları okuyun. Bilgisayarınızın içinde çalıştıktan sonra, ["Bilgisayarınızın İçinde](#page-8-1)  [Çalıştıktan Sonra" sayfa 9](#page-8-1) içindeki talimatları izleyin. Ek güvenlik en iyi uygulama bilgileri için dell.com/regulatory\_compliance adresindeki Yasal Uygunluk Ana Sayfasına bakın.

### <span id="page-35-1"></span>Önkoşullar

- 1 Alt kapağı çıkarın. Bkz. ["Alt Kapağı Çıkarma" sayfa 10.](#page-9-2)
- 2 Pili çıkarın. Bkz. ["Pili Çıkarma" sayfa 13](#page-12-3).

#### <span id="page-35-2"></span>Yordam

- 1 Anten kablolarını kablosuz mini karttan çıkarın. Bkz. ["Kablosuz Mini Kartı Çıkarma"](#page-14-3)  [sayfa 15](#page-14-3).
- 2 Anten kablosu yönlendirmesini not edin ve anten kablolarını sistem kartındaki yönlendirme kılavuzlarından çıkarın.
- 3 Güç adaptörü bağlantı noktası kablosunu sistem kartı konektöründen çıkarın.
- 4 Güç adaptörü bağlantı noktasını avuç içi dayanağı aksamına sabitleyen vidayı çıkarın.

5 Güç adaptörü bağlantı noktasını kaldırın ve ekran menteşesi altından kablosunu çıkarmak için kaydırın.

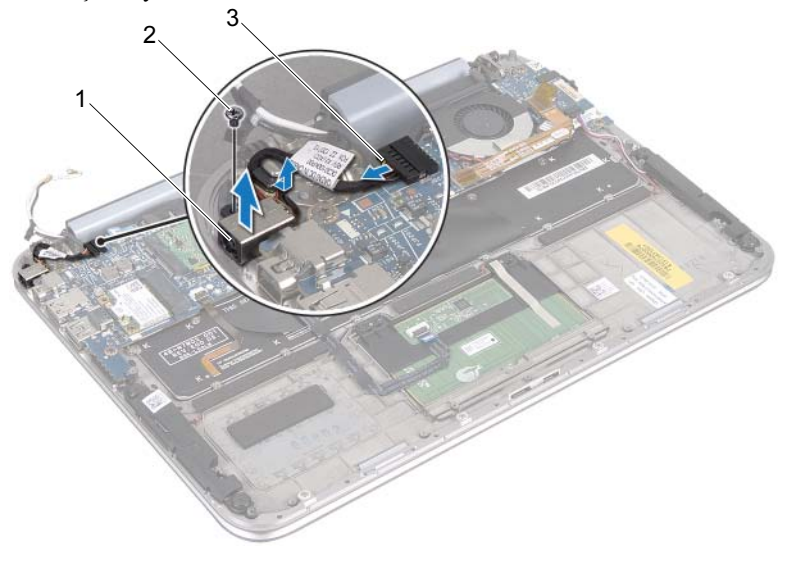

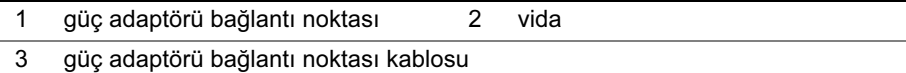

# <span id="page-37-0"></span>Güç Adaptörü Bağlantı Noktasını Yerine Takma

 $\bigwedge$  UYARI: Bilgisayarınızın içinde çalışmadan önce, bilgisayarınızla birlikte verilen güvenlik bilgilerini okuyun ve ["Başlamadan Önce" sayfa 7](#page-6-3) içindeki adımları okuyun. Bilgisayarınızın içinde çalıştıktan sonra, ["Bilgisayarınızın İçinde](#page-8-1)  [Çalıştıktan Sonra" sayfa 9](#page-8-1) içindeki talimatları izleyin. Ek güvenlik en iyi uygulama bilgileri için dell.com/regulatory\_compliance adresindeki Yasal Uygunluk Ana Sayfasına bakın.

#### <span id="page-37-1"></span>Yordam

- 1 Güç adaptörü bağlantı noktası kablosunu ekran menteşesi altına kaydırın.
- 2 Güç adaptörü bağlantı noktasındaki vida deliğini avuç içi dayanağı aksamındaki vida deliğiyle hizalayın.
- 3 Güç adaptörü bağlantı noktasını avuç içi dayanağı aksamına sabitleyen vidayı yerine takın.
- 4 Güç adaptörü bağlantı noktası kablosunu sistem kartı konektörüne bağlayın.
- 5 Anten kablolarını sistem kartındaki yönlendirme kılavuzundan geçirin.
- 6 Anten kablolarını kablosuz mini karta bağlayın.

### <span id="page-37-2"></span>**Sonkosullar**

- 1 Pili yerleştirin. Bkz. ["Pil Yerine Takma" sayfa 14](#page-13-3).
- 2 Alt kapağı yerine takın. Bkz. ["Alt Kapağı Yerine Takma" sayfa 12](#page-11-2).
- 3 ["Bilgisayarınızın İçinde Çalıştıktan Sonra" sayfa 9](#page-8-1) bölümündeki talimatları izleyin.

# <span id="page-38-2"></span><span id="page-38-0"></span>Sistem Kartını Çıkarma

 $\bigwedge$  UYARI: Bilgisayarınızın içinde çalışmadan önce, bilgisayarınızla birlikte verilen güvenlik bilgilerini okuyun ve ["Başlamadan Önce" sayfa 7](#page-6-3) içindeki adımları okuyun. Bilgisayarınızın içinde çalıştıktan sonra, ["Bilgisayarınızın İçinde](#page-8-1)  [Çalıştıktan Sonra" sayfa 9](#page-8-1) içindeki talimatları izleyin. Ek güvenlik en iyi uygulama bilgileri için dell.com/regulatory\_compliance adresindeki Yasal Uygunluk Ana Sayfasına bakın.

### <span id="page-38-1"></span>Önkoşullar

- 1 Alt kapağı çıkarın. Bkz. ["Alt Kapağı Çıkarma" sayfa 10.](#page-9-2)
- 2 Pili çıkarın. Bkz. ["Pili Çıkarma" sayfa 13](#page-12-3).
- 3 Kablosuz mini kartı çıkarın. Bkz. ["Kablosuz Mini Kartı Çıkarma" sayfa 15](#page-14-3).
- 4 mSATA kartını çıkarın. Bkz. ["mSATA Kartını Çıkarma" sayfa 19.](#page-18-3)
- 5 Fanı çıkarın. Bkz. ["Fanı Çıkarma" sayfa 28.](#page-27-3)
- 6 İşlemci ısı emicisini çıkarın. Bkz. "İşlemci Isı Emicisini Çıkarma", sayfa 31.

### <span id="page-39-0"></span>Yordam

- $\mathbb Z$  NOT: Bilgisayarınızın Servis Etiketi sistem plakasının altında yer alır. Sistem kartını yerine taktıktan sonra, BIOS'a Servis Etiketini girmeniz gerekir.
- $\mathscr{U}$  NOT: Kabloları sistem kartından ayırmadan önce, sistem kartını yerine taktıktan sonra doğru şekilde yeniden bağlayabilmeniz için konektörlerin yerlerini not edin.
	- 1 Düğme pil kablosunu çıkarın. Bkz. ["Düğme Pili Çıkarma" sayfa 25](#page-24-3).
	- 2 Güç adaptörü bağlantı noktası kablosunu sistem kartından çıkarın.
	- 3 Çekme tırnaklarını kullanarak ekran kablolarını sistem kartından çıkarın.
	- 4 Konektör mandallarını kaldırın ve çekme tırnaklarını kullanarak dokunmatik yüzey kablosunu ve klavye arkadan aydınlatma kablosunu sistem kartı konektörlerinden çıkarın.
	- 5 Anten kablolarını sistem kartındaki yönlendirme kılavuzundan çıkarın. Bkz. ["Kablosuz Mini Kartı Çıkarma" sayfa 15](#page-14-3).

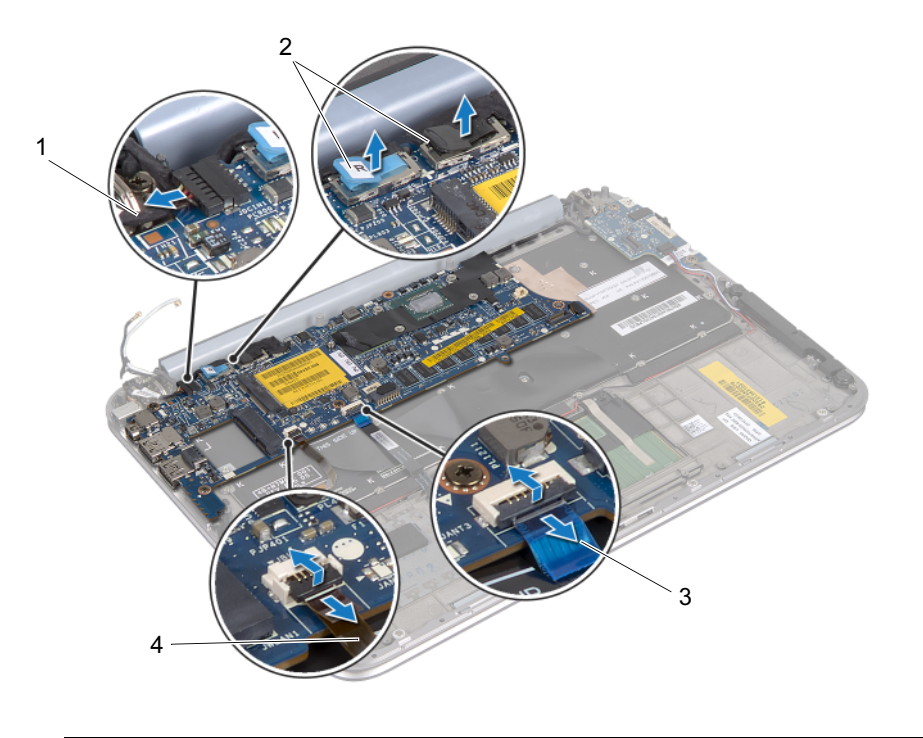

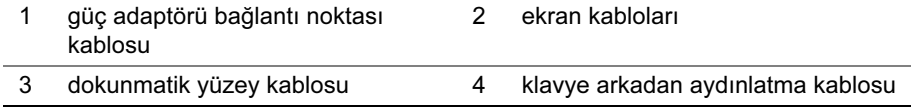

- 6 Sistem kartını avuç içi dayanağı aksamına sabitleyen vidaları çıkarın.
- 7 Sistem kartını dikkatlice kaldırın ve arkasını çevirin.

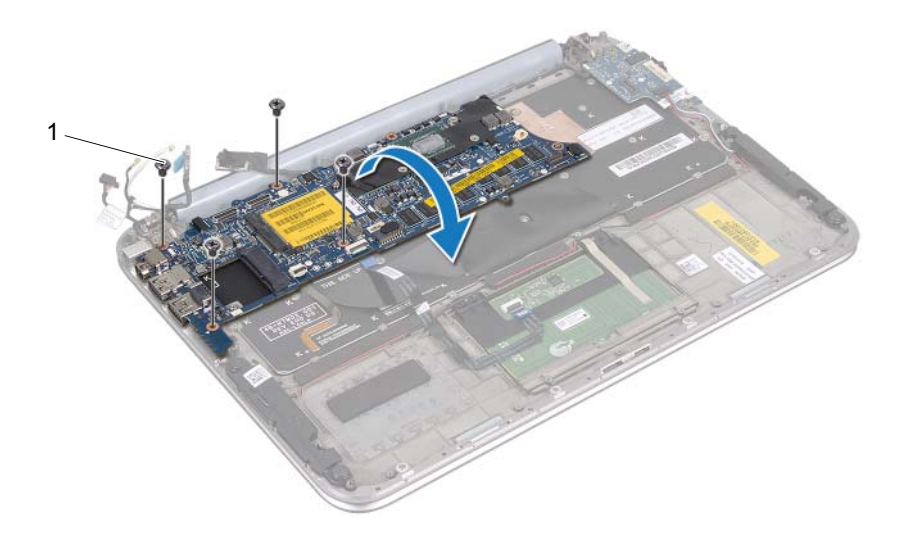

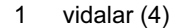

Konektör mandalını kaldırın ve klavye kablosunu sistem kartı konektöründen çıkarın.

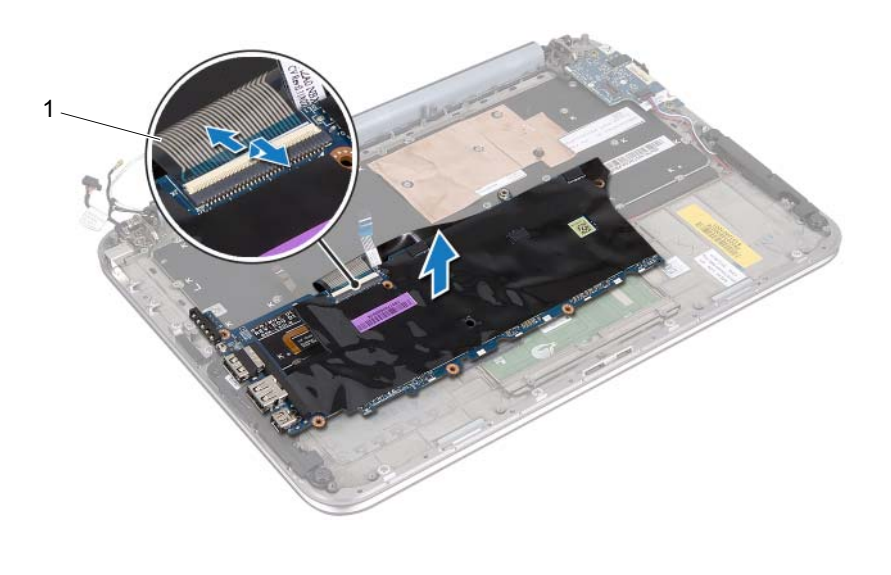

- 1 klavye kablosu
- Sistem kartını avuç içi dayanağı aksamından kaldırın.

# <span id="page-42-4"></span><span id="page-42-0"></span>Sistem Kartını Yerine Takma

 $\bigwedge$  UYARI: Bilgisayarınızın içinde çalışmadan önce, bilgisayarınızla birlikte verilen güvenlik bilgilerini okuyun ve ["Başlamadan Önce" sayfa 7](#page-6-3) içindeki adımları okuyun. Bilgisayarınızın içinde çalıştıktan sonra, ["Bilgisayarınızın İçinde](#page-8-1)  [Çalıştıktan Sonra" sayfa 9](#page-8-1) içindeki talimatları izleyin. Ek güvenlik en iyi uygulama bilgileri için dell.com/regulatory\_compliance adresindeki Yasal Uygunluk Ana Sayfasına bakın.

#### <span id="page-42-1"></span>Yordam

- 1 Klavye kablosunu sistem kartı konektörüne kaydırın ve kablonun sabitlenmesi için konektör mandalına bastırın.
- 2 Sistem kartını ters çevirin ve sistem kartındaki vida deliklerini avuç içi dayanağı aksamı üzerindeki vida delikleriyle hizalayın.

#### DİKKAT: Sistem kartının altında hiç kablo bulunmadığından emin olun.

- 3 Sistem kartını avuç içi dayanağı aksamına sabitleyen vidaları yerine takın.
- 4 Düğme pil kablosunu bağlayın.
- 5 Güç adaptörü bağlantı noktası kablosunu sistem kartına bağlayın.
- 6 Dokunmatik ekran kablosunu ve ekran kablosunu sistem kartına bağlayın.
- 7 Anten kablolarını sistem kartındaki yönlendirme kılavuzundan geçirin.
- 8 Dokunmatik yüzey kablosu ile klavye arkadan aydınlatma kablosunu sistem kartındaki konektörlerine kaydırarak, kabloları sabitlemek için konektör mandallarına bastırın.

### <span id="page-42-2"></span>**Sonkosullar**

- 1 İşlemci ısı emicisini yerine takın. Bkz. "İşlemci Isı Emicisini Yerine Takma", sayfa 29.
- 2 Fanı yerine takın. Bkz. ["Fanı Yerine Takma" sayfa 30](#page-29-3).
- 3 mSATA kartını yerine takın. Bkz. ["mSATA Kartını Yerine Takma" sayfa 21.](#page-20-3)
- 4 Kablosuz mini kartı yerine takın. Bkz. ["Kablosuz Mini Kartı Yerine Takma" sayfa 17](#page-16-2).
- 5 Pili yerleştirin. Bkz. ["Pil Yerine Takma" sayfa 14](#page-13-3).
- 6 Alt kapağı yerine takın. Bkz. ["Alt Kapağı Yerine Takma" sayfa 12](#page-11-2).
- 7 ["Bilgisayarınızın İçinde Çalıştıktan Sonra" sayfa 9](#page-8-1) bölümündeki talimatları izleyin.

### <span id="page-42-3"></span>BIOS'a Servis Etiketini Girme

- 1 Bilgisayarı açın.
- 2 Sistem kurulumu programına girmek için POST işlemi sırasında <F2> tuşuna basın.
- 3 Ana sekmeye gidin ve Servis Etiketi alanına Servis Etiketini girin.

# <span id="page-43-0"></span>Ekran Aksamını Çıkarma

 $\bigwedge$  UYARI: Bilgisayarınızın içinde çalışmadan önce, bilgisayarınızla birlikte verilen güvenlik bilgilerini okuyun ve ["Başlamadan Önce" sayfa 7](#page-6-3) içindeki adımları okuyun. Bilgisayarınızın içinde çalıştıktan sonra, ["Bilgisayarınızın İçinde](#page-8-1)  [Çalıştıktan Sonra" sayfa 9](#page-8-1) içindeki talimatları izleyin. Ek güvenlik en iyi uygulama bilgileri için dell.com/regulatory\_compliance adresindeki Yasal Uygunluk Ana Sayfasına bakın.

### <span id="page-43-1"></span>Önkoşullar

- 1 Alt kapağı çıkarın. Bkz. ["Alt Kapağı Çıkarma" sayfa 10.](#page-9-2)
- 2 Pili çıkarın. Bkz. ["Pili Çıkarma" sayfa 13](#page-12-3).

### <span id="page-43-2"></span>Yordam

- 1 Güç adaptörü bağlantı noktası kablosunu sistem kartından çıkarın.
- 2 Çekme tırnaklarını kullanarak ekran kablolarını sistem kartından çıkarın.

3 Anten kablolarını kablosuz mini kartın üzerindeki konektörlerden çıkarın.

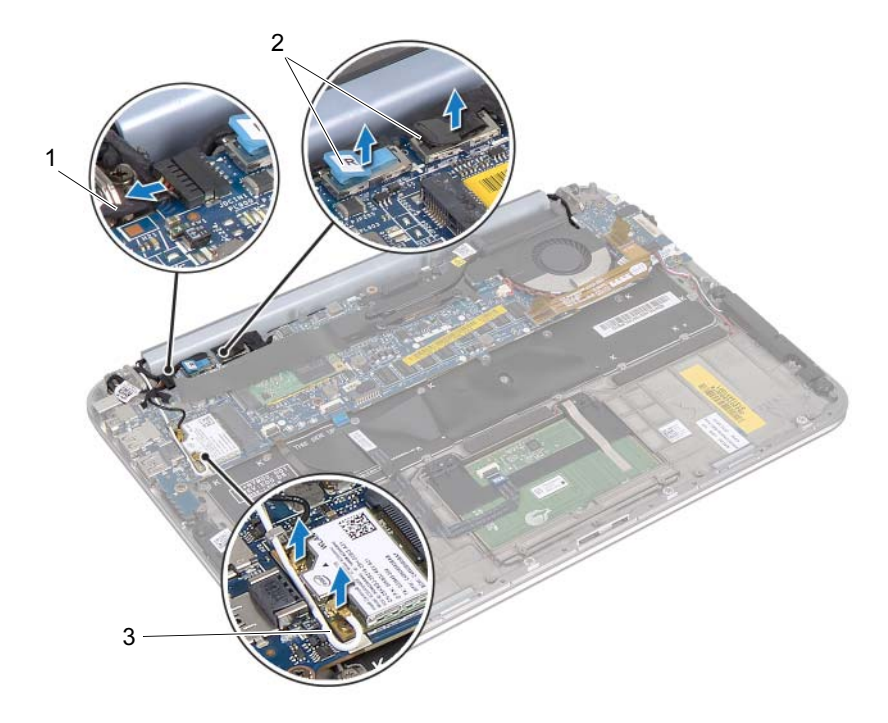

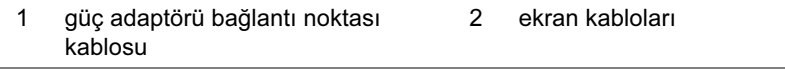

3 anten kabloları

Ekran aksamını avuç içi dayanağı aksamına sabitleyen vidaları çıkarın.

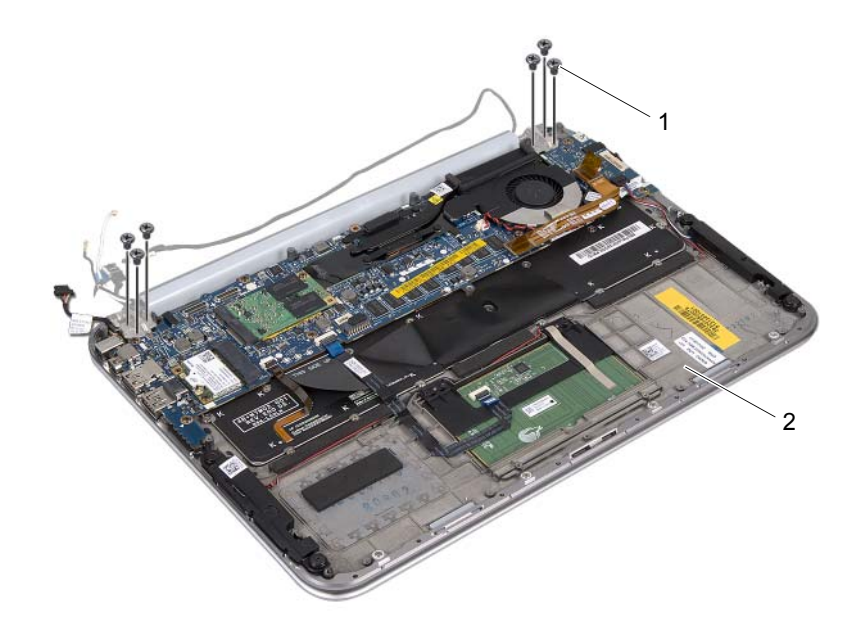

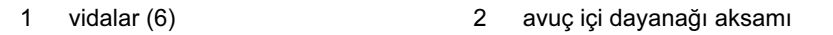

5 Avuç içi dayanağı aksamını bir açıyla dikkatle kaldırın ve avuç içi dayanağı aksamı üzerindeki tırnakları ekran menteşelerinden serbest bırakmak için avuç içi dayanağı aksamını kaydırın.

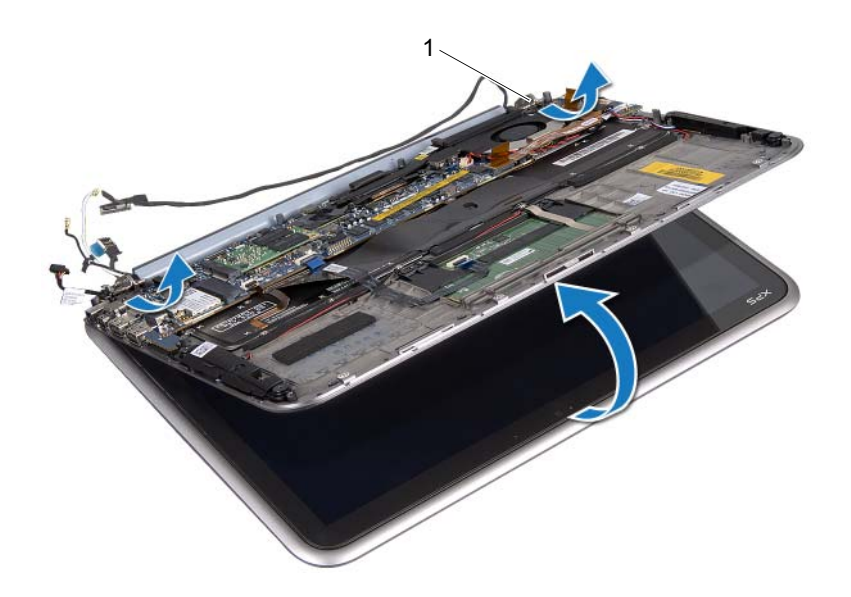

```
1 ekran menteşeleri (2)
```
# <span id="page-47-0"></span>Ekran Aksamını Yerine Takma

 $\bigwedge$  UYARI: Bilgisayarınızın içinde çalışmadan önce, bilgisayarınızla birlikte verilen güvenlik bilgilerini okuyun ve ["Başlamadan Önce" sayfa 7](#page-6-3) içindeki adımları okuyun. Bilgisayarınızın içinde çalıştıktan sonra, ["Bilgisayarınızın İçinde](#page-8-1)  [Çalıştıktan Sonra" sayfa 9](#page-8-1) içindeki talimatları izleyin. Ek güvenlik en iyi uygulama bilgileri için dell.com/regulatory\_compliance adresindeki Yasal Uygunluk Ana Sayfasına bakın.

#### <span id="page-47-1"></span>Yordam

- 1 Avuç içi dayanağı aksamındaki tırnakları ekran menteşeleri üzerindeki yuvaların içine kaydırın.
- 2 Ekran aksamını avuç içi dayanağı aksamına sabitleyen vidaları yerine takın.
- 3 Anten kablolarını kablosuz mini karta bağlayın.
- 4 Güç adaptörü bağlantı noktası kablosunu ve ekran kablolarını sistem kartına bağlayın.

### <span id="page-47-2"></span>**Sonkosullar**

- 1 Pili yerleştirin. Bkz. ["Pil Yerine Takma" sayfa 14](#page-13-3).
- 2 Alt kapağı yerine takın. Bkz. ["Alt Kapağı Yerine Takma" sayfa 12](#page-11-2).
- 3 ["Bilgisayarınızın İçinde Çalıştıktan Sonra" sayfa 9](#page-8-1) bölümündeki talimatları izleyin.

# <span id="page-48-3"></span><span id="page-48-0"></span>Ekran Arka Kapağını Çıkarma

 $\bigwedge$  UYARI: Bilgisayarınızın içinde çalışmadan önce, bilgisayarınızla birlikte verilen güvenlik bilgilerini okuyun ve ["Başlamadan Önce" sayfa 7](#page-6-3) içindeki adımları okuyun. Bilgisayarınızın içinde çalıştıktan sonra, ["Bilgisayarınızın İçinde](#page-8-1)  [Çalıştıktan Sonra" sayfa 9](#page-8-1) içindeki talimatları izleyin. Ek güvenlik en iyi uygulama bilgileri için dell.com/regulatory\_compliance adresindeki Yasal Uygunluk Ana Sayfasına bakın.

### <span id="page-48-1"></span>Önkoşullar

- 1 Alt kapağı çıkarın. Bkz. ["Alt Kapağı Çıkarma" sayfa 10.](#page-9-2)
- 2 Pili çıkarın. Bkz. ["Pili Çıkarma" sayfa 13](#page-12-3).

#### <span id="page-48-2"></span>Yordam

- 1 Bilgisayarı ters çevirin ve ekranı mümkün olduğunca açın.
- 2 Ekran panelini 45 derece açıyla döndürün.

Ekranın arka kapağını ekran paneline tutturan vidaları sökün.

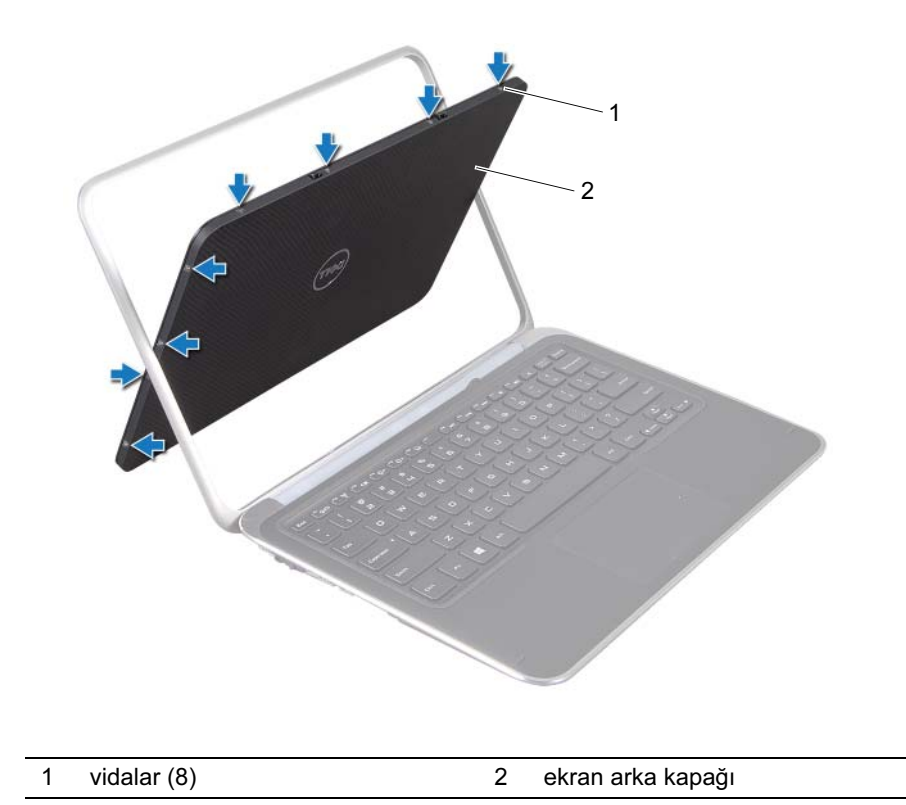

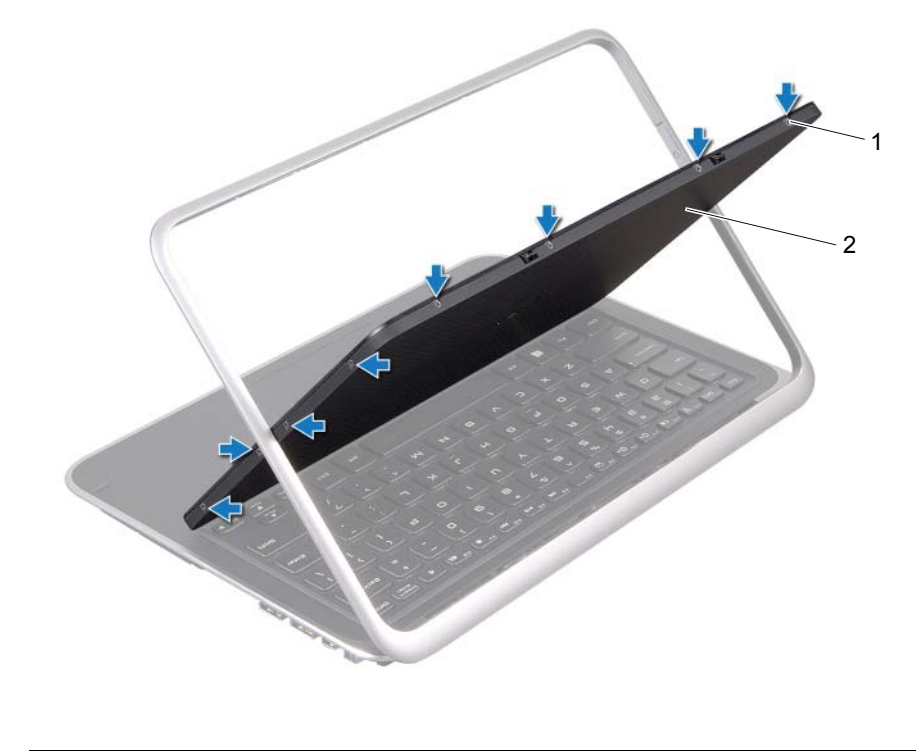

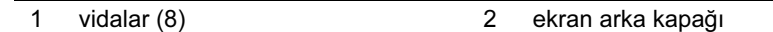

4 Dikkatlice ekran arka kapağını ekran panelinden kaldırın.

# <span id="page-52-3"></span><span id="page-52-0"></span>Ekran Arka Kapağını Yerine Takma

 $\bigwedge$  UYARI: Bilgisayarınızın içinde çalışmadan önce, bilgisayarınızla birlikte verilen güvenlik bilgilerini okuyun ve ["Başlamadan Önce" sayfa 7](#page-6-3) içindeki adımları okuyun. Bilgisayarınızın içinde çalıştıktan sonra, ["Bilgisayarınızın İçinde](#page-8-1)  [Çalıştıktan Sonra" sayfa 9](#page-8-1) içindeki talimatları izleyin. Ek güvenlik en iyi uygulama bilgileri için dell.com/regulatory\_compliance adresindeki Yasal Uygunluk Ana Sayfasına bakın.

#### <span id="page-52-1"></span>Yordam

- 1 Ekran arka kapağını ekran paneline yerleştirin ve yerine oturtun.
- 2 Ekranın arka kapağını ekran paneline tutturan vidaları yerine takın.

### <span id="page-52-2"></span>Sonkoşullar

- 1 Pili yerleştirin. Bkz. ["Pil Yerine Takma" sayfa 14](#page-13-3).
- 2 Alt kapağı yerine takın. Bkz. ["Alt Kapağı Yerine Takma" sayfa 12](#page-11-2).
- 3 ["Bilgisayarınızın İçinde Çalıştıktan Sonra" sayfa 9](#page-8-1) bölümündeki talimatları izleyin.

# <span id="page-53-3"></span><span id="page-53-0"></span>Kamera Modülünü Çıkarma

 $\bigwedge$  UYARI: Bilgisayarınızın içinde çalışmadan önce, bilgisayarınızla birlikte verilen güvenlik bilgilerini okuyun ve ["Başlamadan Önce" sayfa 7](#page-6-3) içindeki adımları okuyun. Bilgisayarınızın içinde çalıştıktan sonra, ["Bilgisayarınızın İçinde](#page-8-1)  [Çalıştıktan Sonra" sayfa 9](#page-8-1) içindeki talimatları izleyin. Ek güvenlik en iyi uygulama bilgileri için dell.com/regulatory\_compliance adresindeki Yasal Uygunluk Ana Sayfasına bakın.

### <span id="page-53-1"></span>Önkoşullar

- 1 Alt kapağı çıkarın. Bkz. ["Alt Kapağı Çıkarma" sayfa 10.](#page-9-2)
- 2 Pili çıkarın. Bkz. ["Pili Çıkarma" sayfa 13](#page-12-3).
- 3 Ekran arka kapağını çıkarın. Bkz. ["Ekran Arka Kapağını Çıkarma" sayfa 49](#page-48-3).

#### <span id="page-53-2"></span>Yordam

- 1 Kamera modülünü ekran paneline sabitleyen vidaları çıkarın.
- 2 Kamera modülünü ters çevirin ve kamera kablosunun kamera modülündeki konektörle olan bağlantısını kesin.

3 Kamera modülünü ekran panelinden dikkatlice kaldırın.

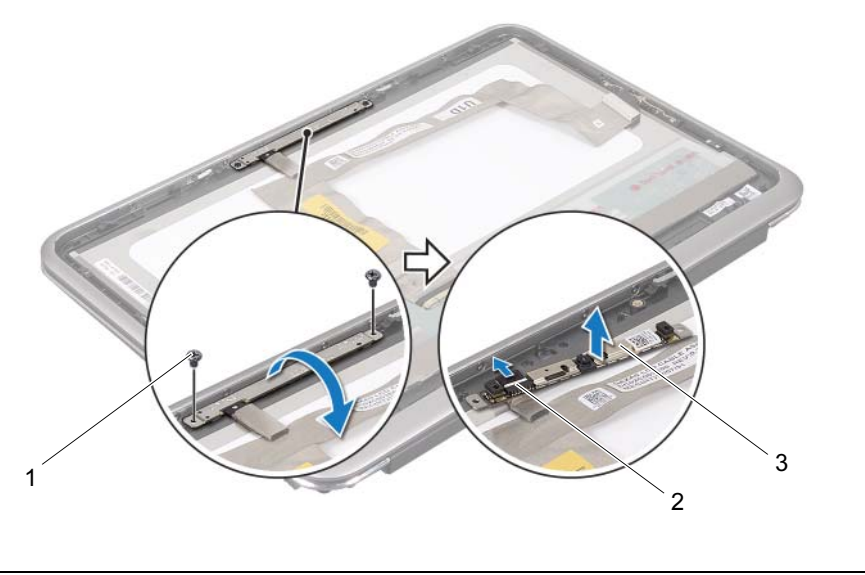

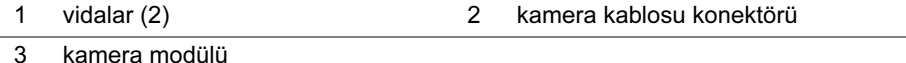

# <span id="page-55-3"></span><span id="page-55-0"></span>Kamera Modülünü Yerine Takma

 $\bigwedge$  UYARI: Bilgisayarınızın içinde çalışmadan önce, bilgisayarınızla birlikte verilen güvenlik bilgilerini okuyun ve ["Başlamadan Önce" sayfa 7](#page-6-3) içindeki adımları okuyun. Bilgisayarınızın içinde çalıştıktan sonra, ["Bilgisayarınızın İçinde](#page-8-1)  [Çalıştıktan Sonra" sayfa 9](#page-8-1) içindeki talimatları izleyin. Ek güvenlik en iyi uygulama bilgileri için dell.com/regulatory\_compliance adresindeki Yasal Uygunluk Ana Sayfasına bakın.

#### <span id="page-55-1"></span>Yordam

- 1 Kamera kablosunu kamera modülü üzerindeki konektöre takın.
- 2 Kamera modülünü ekran paneline yerleştirmek için hizalama direklerini kullanın.
- 3 Kamera modülünü ekran paneline sabitleyen vidaları yerine takın.

#### <span id="page-55-2"></span>**Sonkosullar**

- 1 Ekran arka kapağını yerine takın. Bkz. ["Ekran Arka Kapağını Yerine Takma" sayfa 53](#page-52-3).
- 2 Pili yerleştirin. Bkz. ["Pil Yerine Takma" sayfa 14](#page-13-3).
- 3 Alt kapağı yerine takın. Bkz. ["Alt Kapağı Yerine Takma" sayfa 12](#page-11-2).
- 4 ["Bilgisayarınızın İçinde Çalıştıktan Sonra" sayfa 9](#page-8-1) bölümündeki talimatları izleyin.

# <span id="page-57-3"></span><span id="page-57-0"></span>Windows Düğmesi Kartını Çıkarma

 $\bigwedge$  UYARI: Bilgisayarınızın içinde çalışmadan önce, bilgisayarınızla birlikte verilen güvenlik bilgilerini okuyun ve ["Başlamadan Önce" sayfa 7](#page-6-3) içindeki adımları okuyun. Bilgisayarınızın içinde çalıştıktan sonra, ["Bilgisayarınızın İçinde](#page-8-1)  [Çalıştıktan Sonra" sayfa 9](#page-8-1) içindeki talimatları izleyin. Ek güvenlik en iyi uygulama bilgileri için dell.com/regulatory\_compliance adresindeki Yasal Uygunluk Ana Sayfasına bakın.

### <span id="page-57-1"></span>Önkoşullar

- 1 Alt kapağı çıkarın. Bkz. ["Alt Kapağı Çıkarma" sayfa 10.](#page-9-2)
- 2 Pili çıkarın. Bkz. ["Pili Çıkarma" sayfa 13](#page-12-3).
- 3 Ekran arka kapağını çıkarın. Bkz. ["Ekran Arka Kapağını Çıkarma" sayfa 49](#page-48-3).

#### <span id="page-57-2"></span>Yordam

- 1 Windows düğmesi kartını ekran paneline tespit eden vidaları çıkarın.
- 2 Windows düğmesi kartını ters çevirin ve windows düğmesi kartı kablosunun windows düğmesi kartının üzerindeki konektörle olan bağlantısını kesin.

3 Windows düğmesi kartını ekran panelinden dikkatlice kaldırın.

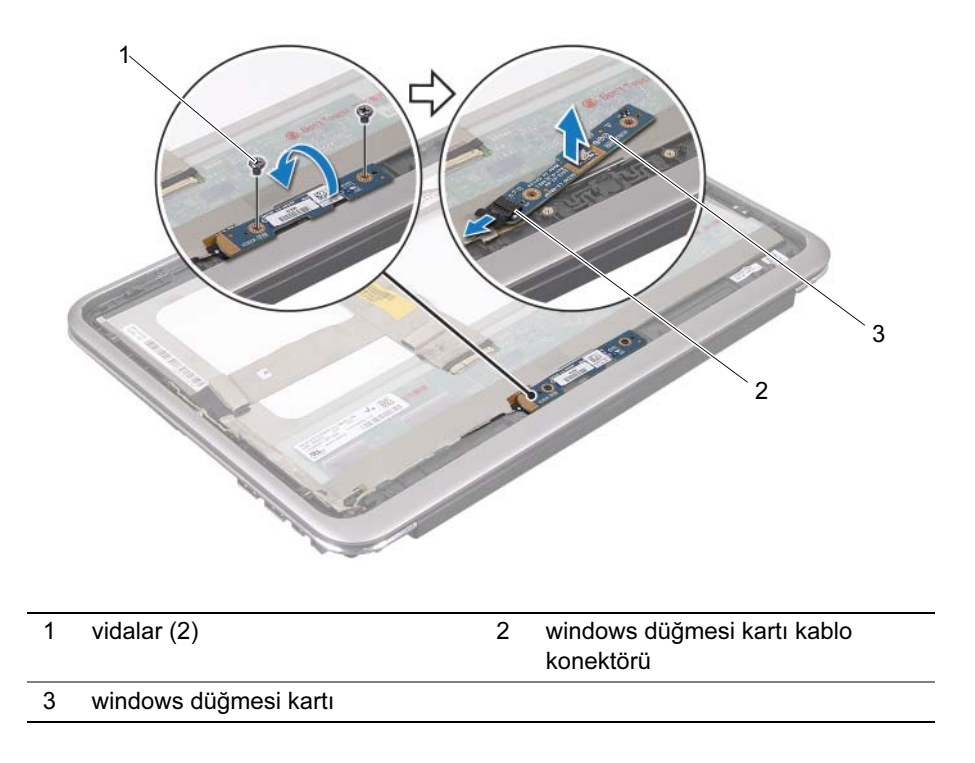

# <span id="page-59-3"></span><span id="page-59-0"></span>Windows Düğmesi Kartını Yerine Takma

 $\bigwedge$  UYARI: Bilgisayarınızın içinde çalışmadan önce, bilgisayarınızla birlikte verilen güvenlik bilgilerini okuyun ve ["Başlamadan Önce" sayfa 7](#page-6-3) içindeki adımları okuyun. Bilgisayarınızın içinde çalıştıktan sonra, ["Bilgisayarınızın İçinde](#page-8-1)  [Çalıştıktan Sonra" sayfa 9](#page-8-1) içindeki talimatları izleyin. Ek güvenlik en iyi uygulama bilgileri için dell.com/regulatory\_compliance adresindeki Yasal Uygunluk Ana Sayfasına bakın.

#### <span id="page-59-1"></span>Yordam

- 1 Windows düğmesi kartı kablosunu windows düğmesi kartındaki konektöre bağlayın.
- 2 Windows düğmesi kartını ekran paneline yerleştirmek için hizalama direklerini kullanın.
- 3 Windows düğmesi kartını ekran paneline tespit eden vidaları yerine takın.

### <span id="page-59-2"></span>**Sonkosullar**

- 1 Ekran arka kapağını yerine takın. Bkz. ["Ekran Arka Kapağını Yerine Takma" sayfa 53](#page-52-3).
- 2 Pili yerleştirin. Bkz. ["Pil Yerine Takma" sayfa 14](#page-13-3).
- 3 Alt kapağı yerine takın. Bkz. ["Alt Kapağı Yerine Takma" sayfa 12](#page-11-2).
- 4 ["Bilgisayarınızın İçinde Çalıştıktan Sonra" sayfa 9](#page-8-1) bölümündeki talimatları izleyin.

# <span id="page-60-0"></span>Ekran Panelini Çıkarma

 $\bigwedge$  UYARI: Bilgisayarınızın içinde çalışmadan önce, bilgisayarınızla birlikte verilen güvenlik bilgilerini okuyun ve ["Başlamadan Önce" sayfa 7](#page-6-3) içindeki adımları okuyun. Bilgisayarınızın içinde çalıştıktan sonra, ["Bilgisayarınızın İçinde](#page-8-1)  [Çalıştıktan Sonra" sayfa 9](#page-8-1) içindeki talimatları izleyin. Ek güvenlik en iyi uygulama bilgileri için dell.com/regulatory\_compliance adresindeki Yasal Uygunluk Ana Sayfasına bakın.

### <span id="page-60-1"></span>Önkoşullar

- 1 Alt kapağı çıkarın. Bkz. ["Alt Kapağı Çıkarma" sayfa 10.](#page-9-2)
- 2 Pili çıkarın. Bkz. ["Pili Çıkarma" sayfa 13](#page-12-3).
- 3 Ekran arka kapağını çıkarın. Bkz. ["Ekran Arka Kapağını Çıkarma" sayfa 49](#page-48-3).
- 4 Kamera modülünü çıkarın. Bkz. ["Kamera Modülünü Çıkarma" sayfa 54](#page-53-3).
- 5 Windows düğmesi kartını çıkarın. Bkz. ["Windows Düğmesi Kartını Çıkarma" sayfa 58.](#page-57-3)

#### <span id="page-60-2"></span>Yordam

1 Ekran panelinden ekran kablosunu çıkarın.

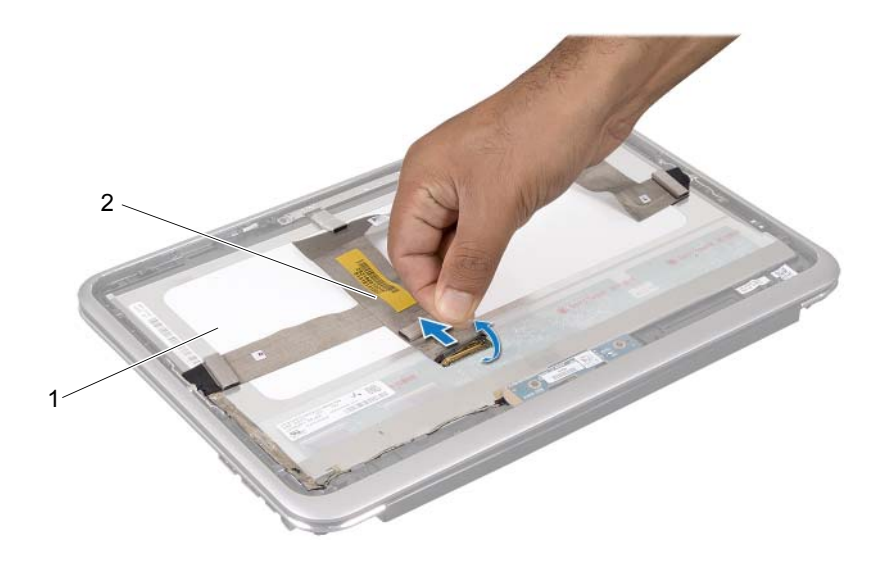

1 ekran paneli 2 ekran kablosu

Ekran kablosunu ekran panelinden ayırın.

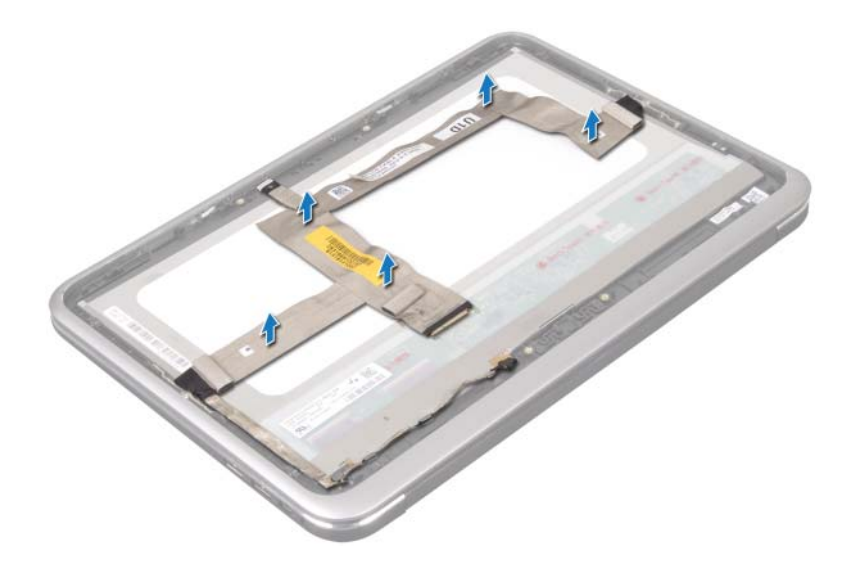

- Ekran panelini ekran çerçevesine sabitleyen vidaları çıkarın.
- Ekran panelini kaydırın ve ekran çerçevesinden kaldırarak çıkarın.

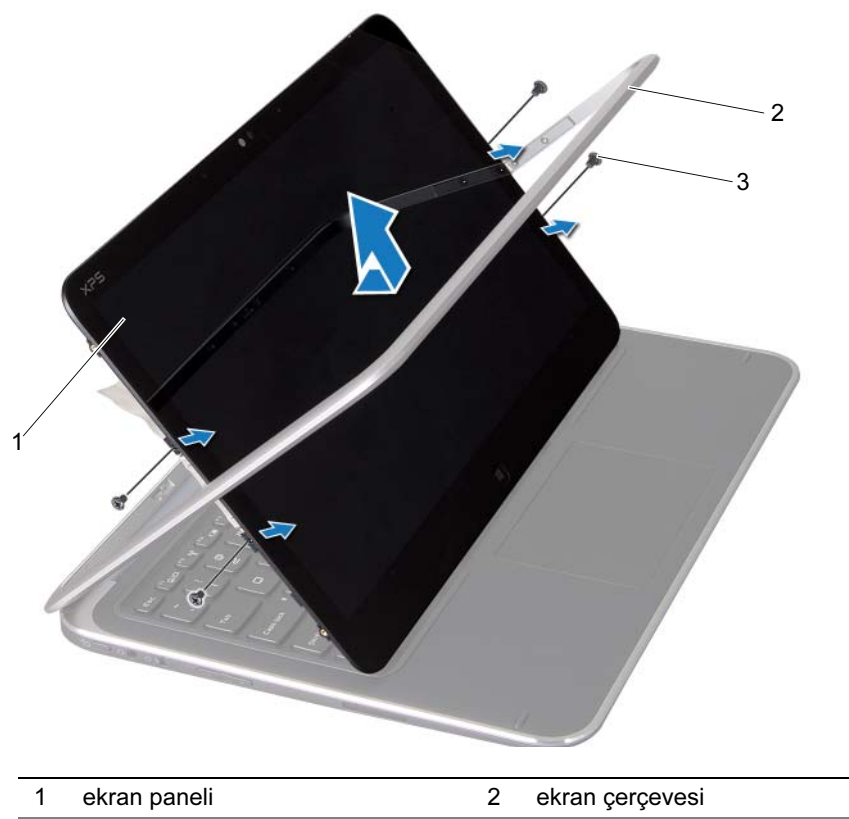

3 vidalar (4)

# <span id="page-64-0"></span>Ekran Panelini Yerine Takma

 $\bigwedge$  UYARI: Bilgisayarınızın içinde çalışmadan önce, bilgisayarınızla birlikte verilen güvenlik bilgilerini okuyun ve ["Başlamadan Önce" sayfa 7](#page-6-3) içindeki adımları okuyun. Bilgisayarınızın içinde çalıştıktan sonra, ["Bilgisayarınızın İçinde](#page-8-1)  [Çalıştıktan Sonra" sayfa 9](#page-8-1) içindeki talimatları izleyin. Ek güvenlik en iyi uygulama bilgileri için dell.com/regulatory\_compliance adresindeki Yasal Uygunluk Ana Sayfasına bakın.

#### <span id="page-64-1"></span>Yordam

- 1 Ekran panelini kaydırın ve ekran panelindeki vida deliklerini ekran çerçevesi üzerindeki vida delikleriyle hizalayın.
- 2 Ekran panelini ekran çerçevesine sabitleyen vidaları yerine takın.
- 3 Ekran kablosunu ekran paneline tutturun.
- 4 Ekran panelindeki konektöre ekran kablosunu takın.

### <span id="page-64-2"></span>**Sonkosullar**

- 1 Windows düğmesi kartını yerine takın. Bkz. ["Windows Düğmesi Kartını Yerine Takma"](#page-59-3)  [sayfa 60](#page-59-3).
- 2 Kamera modülünü yerine takın. Bkz. ["Kamera Modülünü Yerine Takma" sayfa 56.](#page-55-3)
- 3 Ekran arka kapağını yerine takın. Bkz. ["Ekran Arka Kapağını Yerine Takma" sayfa 53](#page-52-3).
- 4 Pili yerleştirin. Bkz. ["Pil Yerine Takma" sayfa 14](#page-13-3).
- 5 Alt kapağı yerine takın. Bkz. ["Alt Kapağı Yerine Takma" sayfa 12](#page-11-2).
- 6 ["Bilgisayarınızın İçinde Çalıştıktan Sonra" sayfa 9](#page-8-1) bölümündeki talimatları izleyin.

# <span id="page-65-0"></span>Klavyeyi Çıkarma

 $\bigwedge$  UYARI: Bilgisayarınızın içinde çalışmadan önce, bilgisayarınızla birlikte verilen güvenlik bilgilerini okuyun ve ["Başlamadan Önce" sayfa 7](#page-6-3) içindeki adımları okuyun. Bilgisayarınızın içinde çalıştıktan sonra, ["Bilgisayarınızın İçinde](#page-8-1)  [Çalıştıktan Sonra" sayfa 9](#page-8-1) içindeki talimatları izleyin. Ek güvenlik en iyi uygulama bilgileri için dell.com/regulatory\_compliance adresindeki Yasal Uygunluk Ana Sayfasına bakın.

### <span id="page-65-1"></span>Önkoşullar

- 1 G/Ç kartını çıkarın. Bkz. ["G/Ç Kartını Çıkarma" sayfa 33](#page-32-3).
- 2 Sistem kartını çıkarın. Bkz. ["Sistem Kartını Çıkarma" sayfa 39.](#page-38-2)

### <span id="page-66-0"></span>Yordam

- 1 WLAN braketini ve mSATA braketini avuç içi dayanağı aksamına sabitleyen vidaları çıkarın.
- 2 WLAN braketini ve mSATA braketini klavyeden kaldırarak çıkarın.

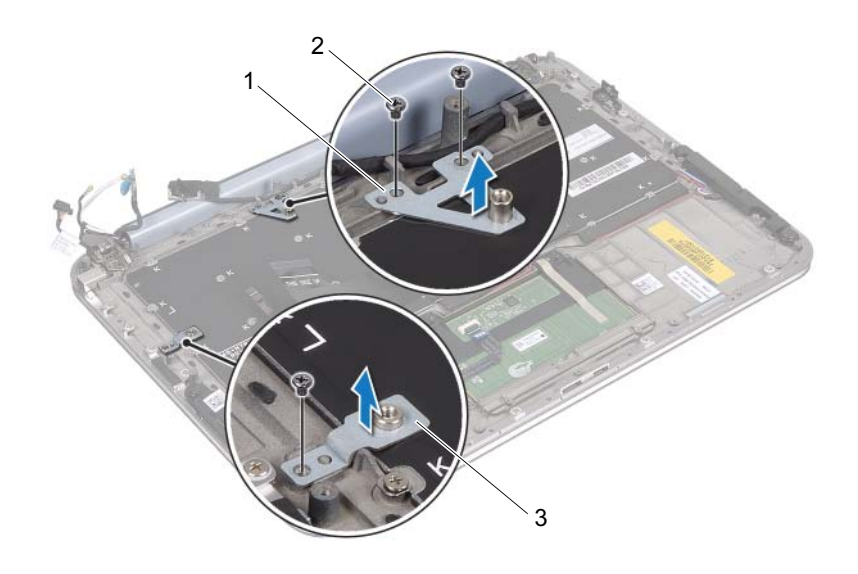

- 1 mSATA braketi 2 vidalar (3)
- 3 WLAN braketi

 $\bigwedge$  DİKKAT: Klavyenin üzerindeki tuş başlıkları naziktir, kolayca yerinden çıkar ve yerine takılması zaman alır. Klavyeyi çıkarırken ve tutarken dikkatli olun.

3 Klavyeyi avuç içi dayanağı aksamına sabitleyen vidaları çıkarın.

Klavyeyi avuç içi dayanağı aksamından kaldırarak çıkarın.

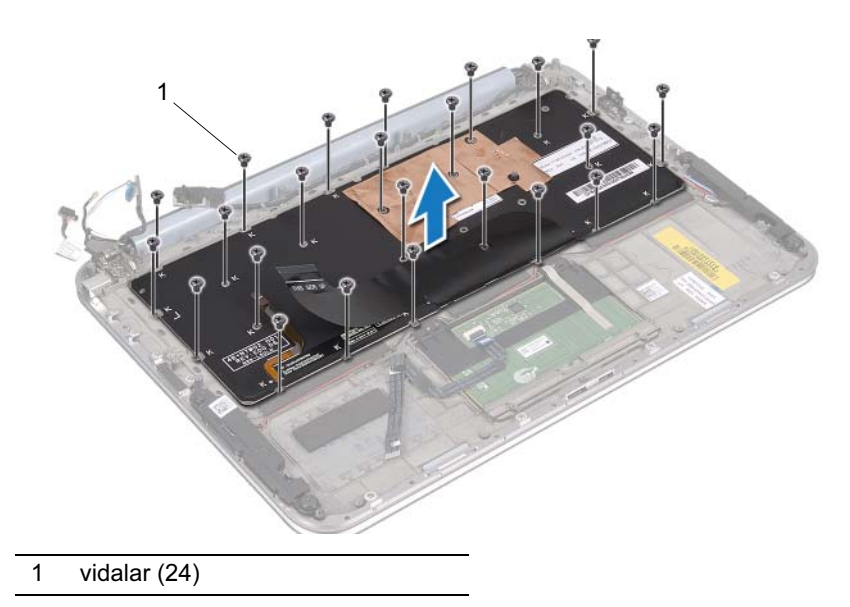

# <span id="page-68-0"></span>Klavyeyi Yerine Takma

 $\bigwedge$  UYARI: Bilgisayarınızın içinde çalışmadan önce, bilgisayarınızla birlikte verilen güvenlik bilgilerini okuyun ve ["Başlamadan Önce" sayfa 7](#page-6-3) içindeki adımları okuyun. Bilgisayarınızın içinde çalıştıktan sonra, ["Bilgisayarınızın İçinde](#page-8-1)  [Çalıştıktan Sonra" sayfa 9](#page-8-1) içindeki talimatları izleyin. Ek güvenlik en iyi uygulama bilgileri için dell.com/regulatory\_compliance adresindeki Yasal Uygunluk Ana Sayfasına bakın.

#### <span id="page-68-1"></span>Yordam

- 1 Klavyenin üzerindeki vida deliklerini avuç içi dayanağı aksamındaki vida delikleriyle hizalayın.
- 2 Klavyeyi avuç içi dayanağı aksamına sabitleyen vidaları yerlerine takın.
- 3 WLAN braketi ve mSATA braketi üzerindeki vida deliklerini avuç içi dayanağı aksamı üzerindeki vida delikleriyle hizalayın.
- 4 WLAN braketini ve mSATA braketini sabitleyen vidaları avuç içi dayanağı aksamına sabitleyen vidaları yerine takın.

### <span id="page-68-2"></span>**Sonkosullar**

- 1 G/Ç kartını yerine takın. Bkz. ["G/Ç Kartını Yerine Takma" sayfa 35.](#page-34-3)
- 2 Sistem kartını yerine takın. Bkz. ["Sistem Kartını Yerine Takma" sayfa 43](#page-42-4).
- 3 ["Bilgisayarınızın İçinde Çalıştıktan Sonra" sayfa 9](#page-8-1) bölümündeki talimatları izleyin.

# <span id="page-69-0"></span>BIOS'u Sıfırlama

Güncelleştirme yayınlandığında veya sistem kartı yerine takılırken BIOS'un sıfırlanması gerekir.

BIOS'u sıfırlamak için:

- 1 Bilgisayarı açın.
- 2 support.dell.com/support/downloads adresine gidin.
- 3 Bilgisayarınızın BIOS güncelleştirme dosyasını bulun:
	-

NOT: Bilgisayarınızın Servis Etiketi bilgisayarınızın arka tarafında sistem plakasının altındaki bir etikette yer alır. Servis Etiketinin bulunmasına ilişkin daha fazla bilgi için, bilgisayarınızla birlikte gelen Hızlı Başlangıç Kılavuzu'na bakın.

Bilgisayarınızın Servis Etiketine veya Hızlı Servis Kodu'na sahipseniz:

- a Bilgisayarınızın Servis Etiketini veya Hızlı Servis Kodunu Servis Etiketi veya Hızlı Servis Kodu alanına girin.
- b Gönder öğesini tıklatın ve [adım 4](#page-69-1) adımına ilerleyin.

Bilgisayarınızın Servis Etiketine veya Hızlı Servis Koduna sahip değilseniz:

- a Aşağıdaki seçeneklerden birini belirleyin: •
	- Servis Etiketimi benim için otomatik olarak algıla
	- Ürünlerim ve Servisler Listesi'nden seç
	- •Tüm Dell ürünleri listesinden seç
- b Devam öğesini tıklatın ve ekrandaki talimatları izleyin.
- <span id="page-69-1"></span>4 Ekranda bir sonuç listesi belirir. BIOS öğesini tıklatın.
- 5 En son BIOS dosyasını indirmek için Dosya İndir öğesini tıklatın.
- 6 Pencerenin altındaki Lütfen yükleme yönteminizi seçin alanında Tarayıcı ile Tek Dosya İndirme öğesini ve ardından Şimdi İndir öğesini tıklatın.
- 7 Farklı Kaydet penceresinde, dosyayı bilgisayarınıza indirmek için uygun bir konum seçin.
- 8 İndirme Tamamlandı penceresi görünürse, Kapat seçeneğini tıklatın.
- 9 BIOS güncelleştirme dosyasını indirdiğiniz klasöre gidin.
- 10 BIOS güncelleştirme dosyası simgesini çift tıklatın ve ekranda görünen talimatları izleyin.